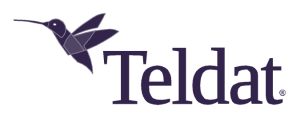

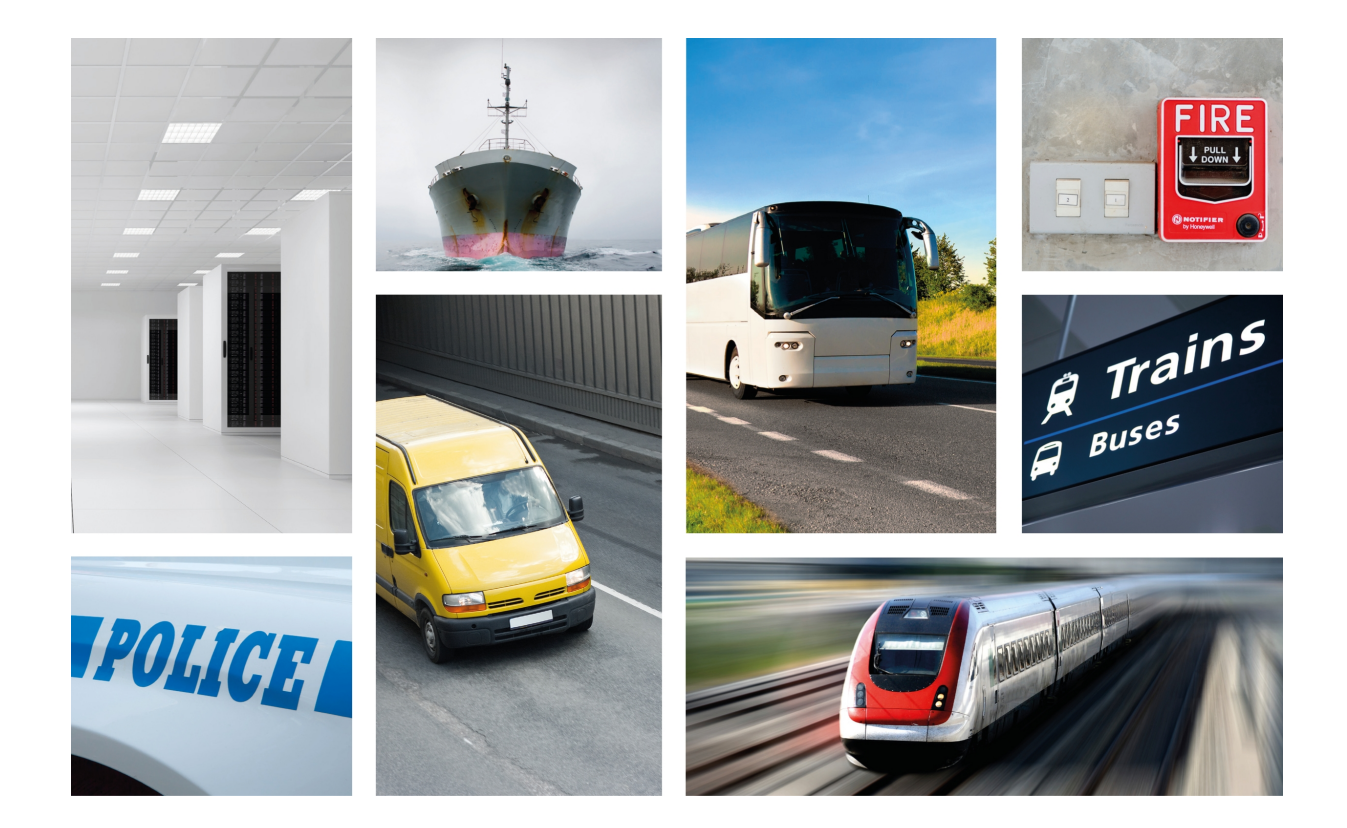

# Teldat H2 Automotive Router

# Installation Manual

Copyright© Teldat Dm687-I Version 1.4 03/2020 Teldat S.A.

#### **Legal Notice**

Warranty

This publication is subject to change.

Teldat S.A. offers no warranty whatsoever for information contained in this manual.

Teldat S.A. is not liable for any direct, indirect, collateral, consequential or any other damage connected to the delivery, supply or use of this manual.

# **Table of Contents**

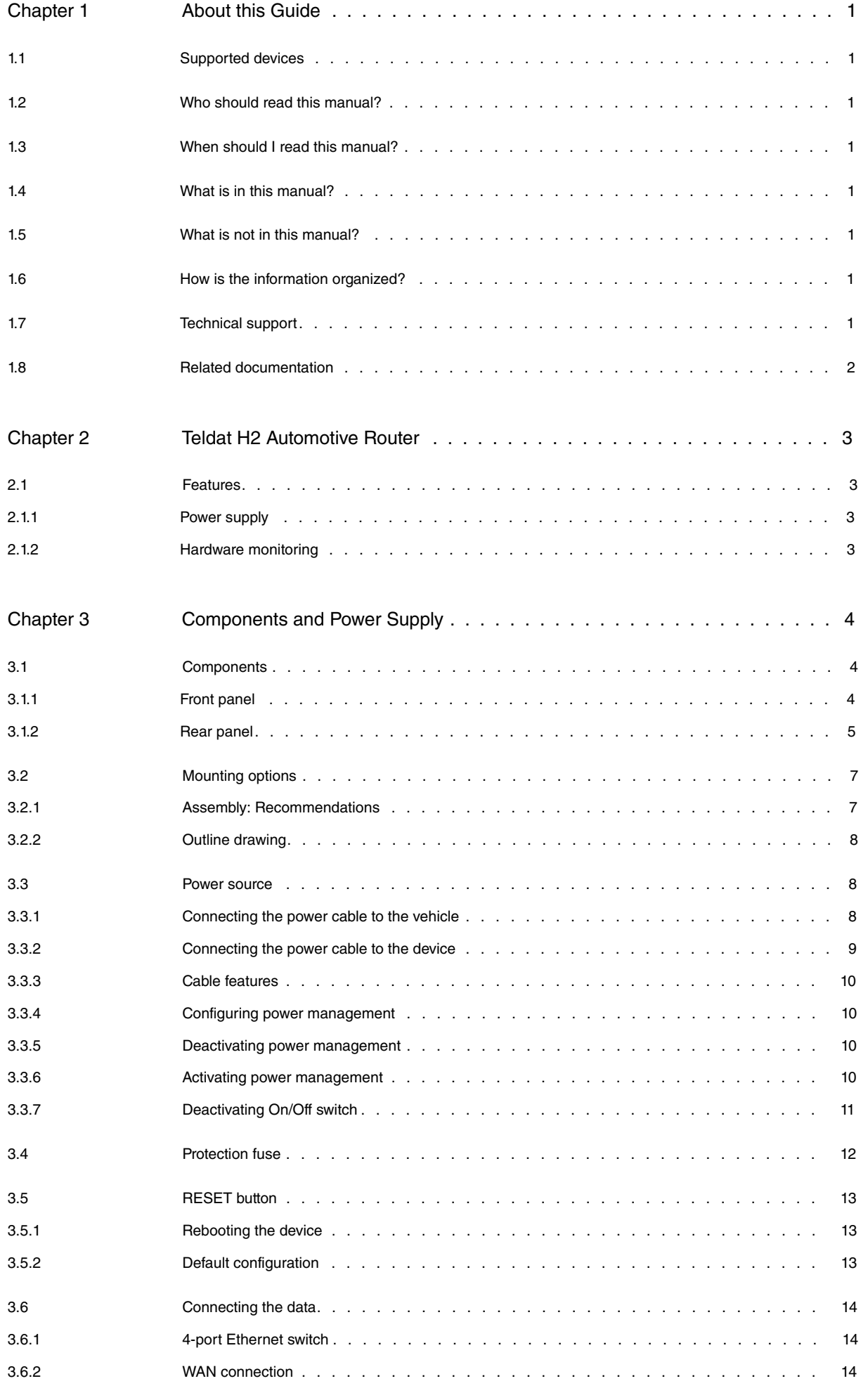

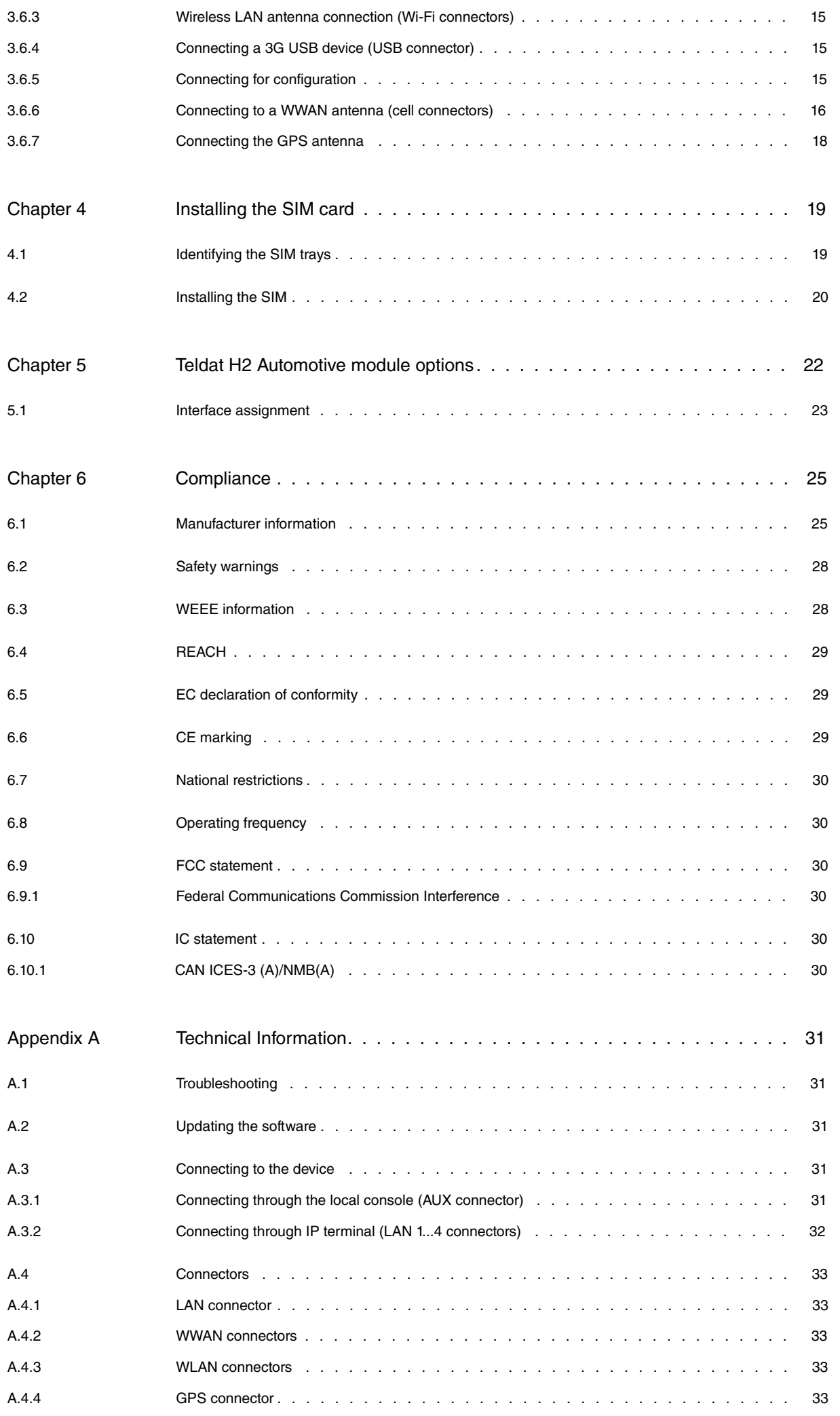

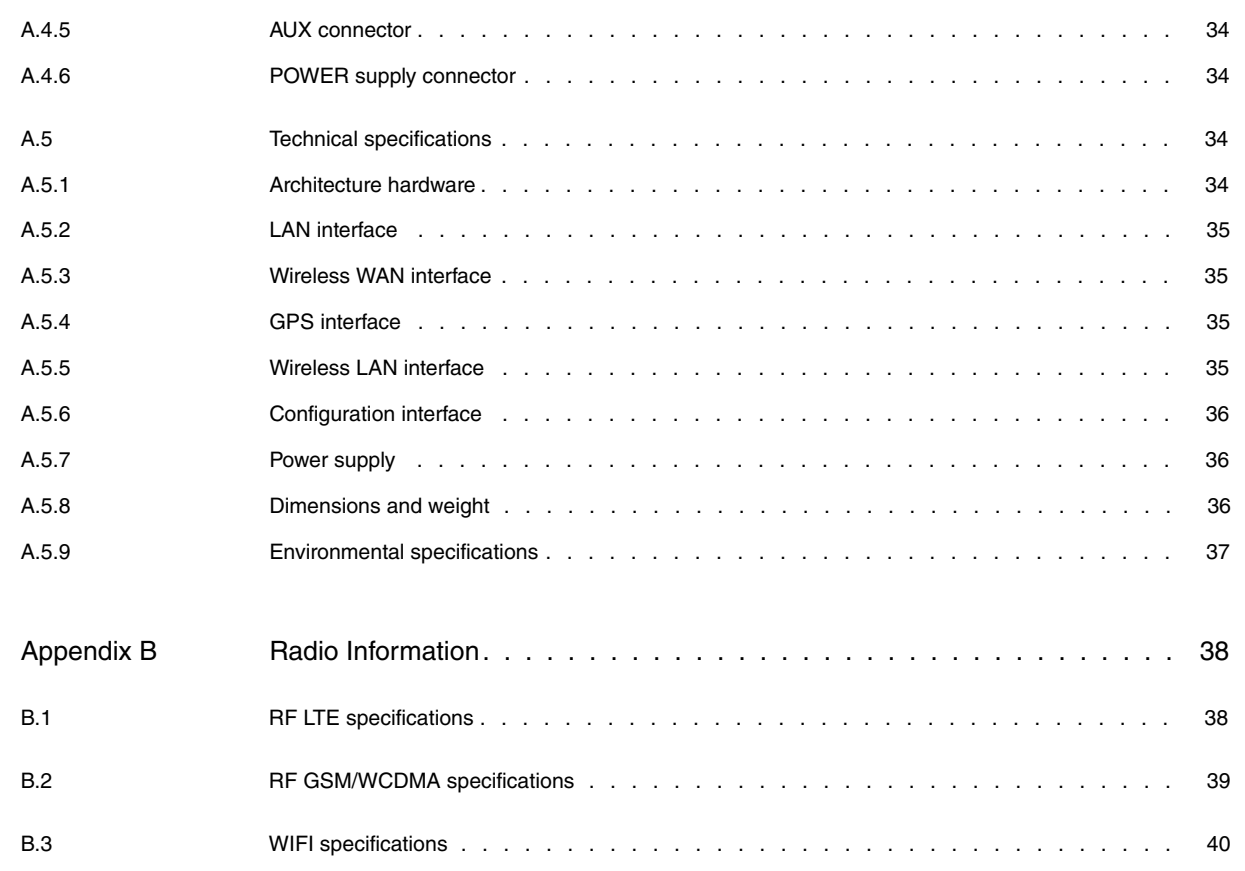

# <span id="page-5-0"></span>**Chapter 1 About this Guide**

<span id="page-5-1"></span>Welcome to the **Teldat H2 Automotive** router family installation manual, which describes how to correctly install this device in a working environment.

# **1.1 Supported devices**

<span id="page-5-2"></span>All the information contained herein applies to the **Teldat H2 Automotive** router family.

# **1.2 Who should read this manual?**

<span id="page-5-3"></span>This manual should be read by personnel who already have aftermarket installation experience and are familiar with the general practices needed to install electronic devices in vehicles.

# **1.3 When should I read this manual?**

This manual should be read when you wish to familiarize yourself with the device and its components.

<span id="page-5-4"></span>This manual will give you a better understanding of your new device.

# **1.4 What is in this manual?**

This installation guide contains information on:

- The features available on **Teldat H2 Automotive** routers.
- Technical specifications.
- Power supply requirements.
- The LEDs and connectors on the device.
- <span id="page-5-5"></span>• Troubleshooting.

# **1.5 What is not in this manual?**

This manual does not contain any information relative to the software or configuration of the device. For configuration instructions, please consult the relevant manuals for the different protocols, which can be found at the following website:

<span id="page-5-6"></span>http://www.teldat.com

# **1.6 How is the information organized?**

<span id="page-5-7"></span>Each chapter focuses on a specific part of the hardware and its components. All descriptions, technical specifications and information on a component can be found in the relevant chapter.

# **1.7 Technical support**

Teldat S.A. offers a technical support service. Regular software updates are available for maintenance purpose and new features.

Contact information:

Web: http://www.teldat.com

Tel.: +34 918 076 565

Fax: +34 918 076 566

Email: support@teldat.com

## <span id="page-6-0"></span>**1.8 Related documentation**

Teldat Dm704-I Configuration Monitoring.

Teldat Dm748-I Software Updating.

Teldat Dm771-I Wireless LAN Interface.

Teldat Dm781-I Cellular Interface.

Teldat Dm812-I GPS.

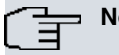

### **Note**

The manufacturer reserves the right to make changes and/or improvements to any and all parts of the software and hardware of this product, and to modify the specifications of this manual without prior notice.

The images showing the front and rear panels of the device are for information purposes only. The actual device may differ slightly from what is shown..

# <span id="page-7-1"></span><span id="page-7-0"></span>**Chapter 2 Teldat H2 Automotive Router**

# <span id="page-7-2"></span>**2.1 Features**

### **2.1.1 Power supply**

<span id="page-7-3"></span>For further information about the different power supplies for the **Teldat H2 Automotive** router family, please refer to the section headed [Power source](#page-12-1) on page 8 in the chapter on [Components and Power Supply](#page-8-0) on page 4.

### **2.1.2 Hardware monitoring**

The **Teldat H2 Automotive** router hardware is monitored through the LEDs on the rear panel, which provide visual information on what is happening in the device (status of hardware components, connection, data flow, etc.).

For further information on the LED panel, please see the section on *[Components](#page-8-1)* on page 4 in the following chapter.

# <span id="page-8-0"></span>**Chapter 3 Components and Power Supply**

The following chapter provides detailed information on the chassis of the **Teldat H2 Automotive** and its components. This information includes:

- Components.
- Information on assembly.
- Power supply.
- RESET button.
- Data connection.
- <span id="page-8-1"></span>• SIM card installation.

# <span id="page-8-2"></span>**3.1 Components**

#### **3.1.1 Front panel**

The following figure shows the front panel.

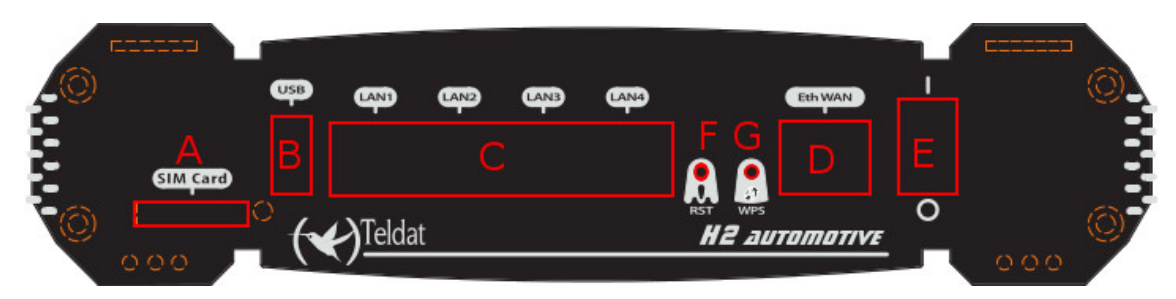

#### Fig. 1: **Front panel**

The front panel components are as follows: **Front panel components**

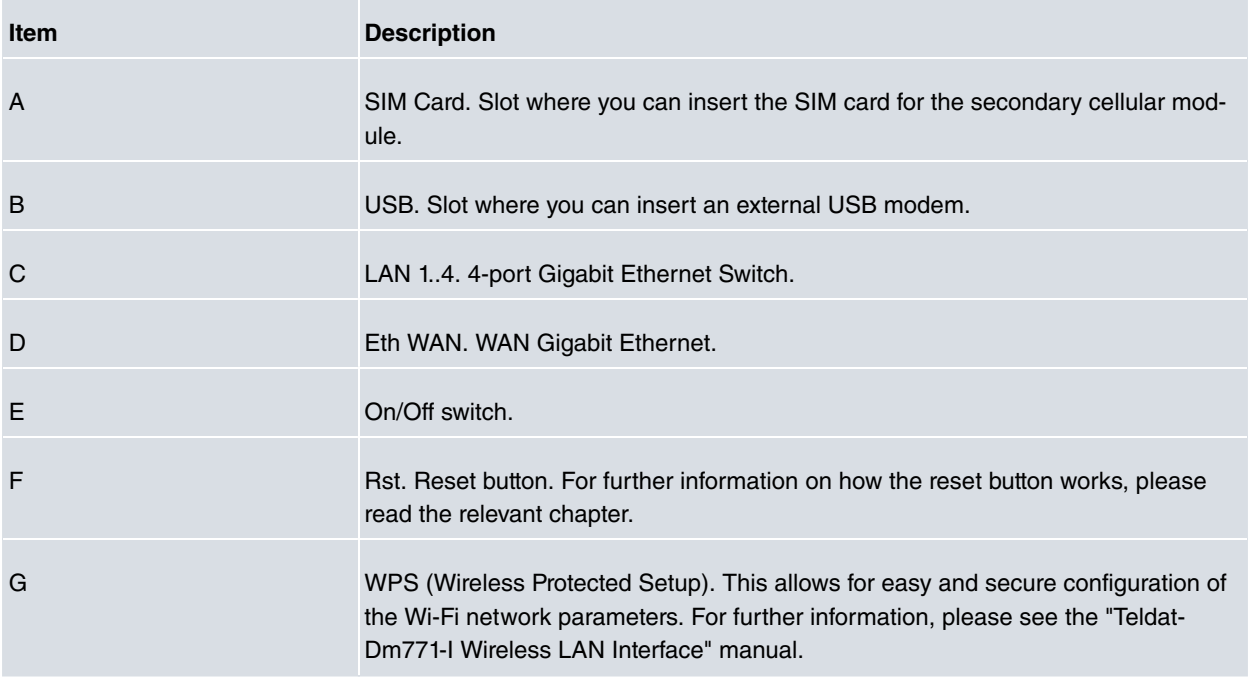

In addition to the connections, you can see a set of luminous indicators, or LEDs, on the front panel that provide information on what is happening in the router.

The Ethernet WAN port and the Switch LAN ports each have two LEDs (one yellow and one green) that reflect the status of the connection according to the following table:

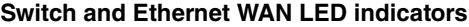

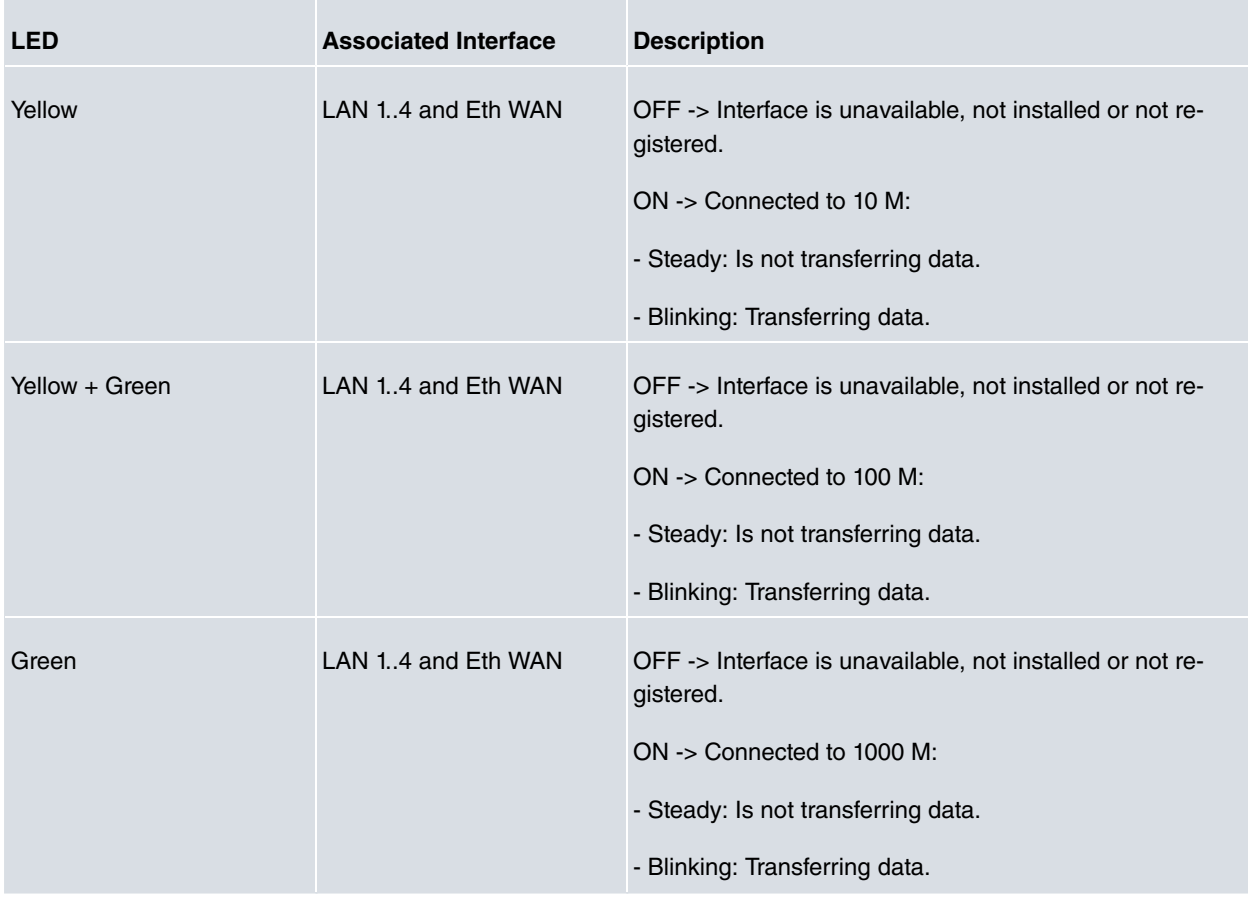

## <span id="page-9-0"></span>**3.1.2 Rear panel**

The following figure shows the rear panel.

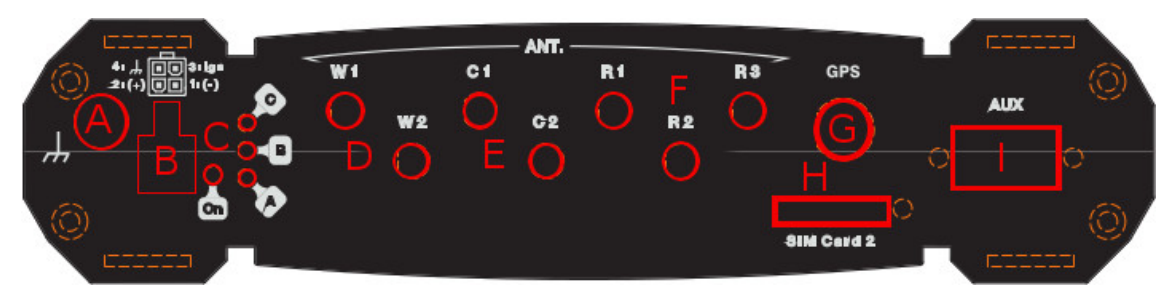

#### Fig. 2: **Rear panel**

The rear panel components are as follows: **Rear panel components**

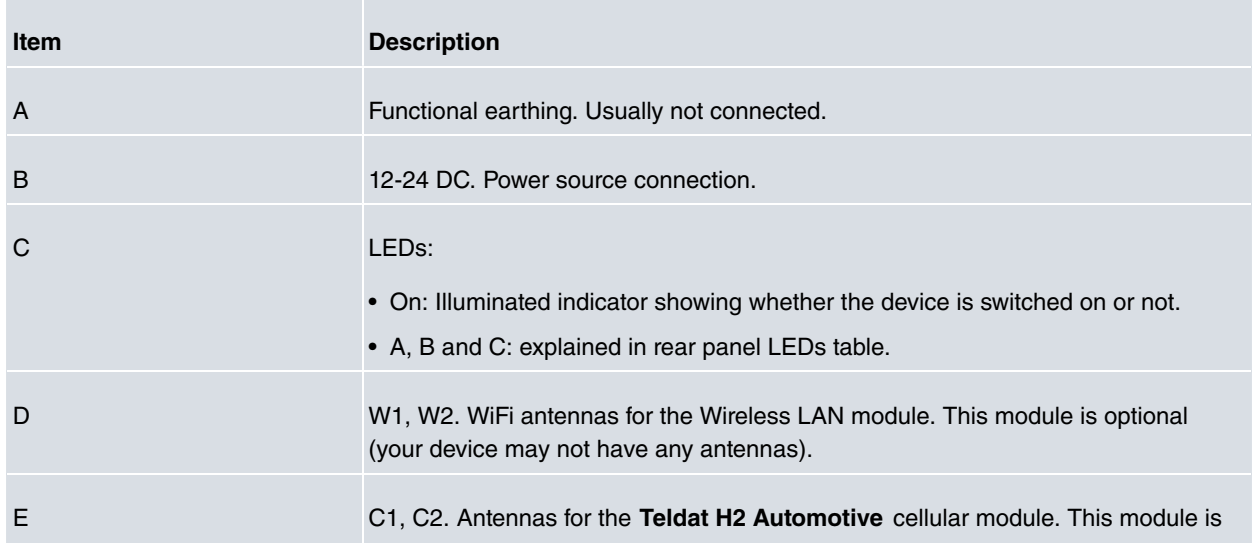

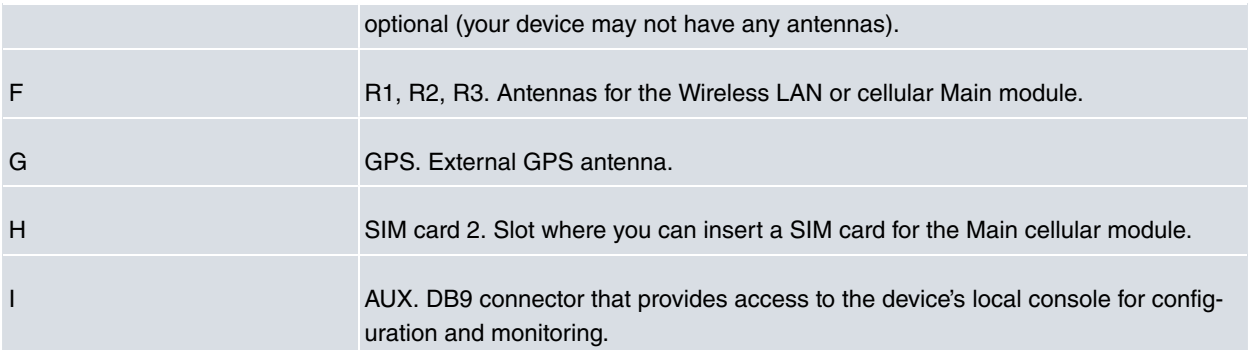

In addition to the connections, you can see a set of luminous indicators, or LEDs, on the rear panel that provide information on what is happening in the router.

The LEDs on the rear panel of the router are shown in the following figure:

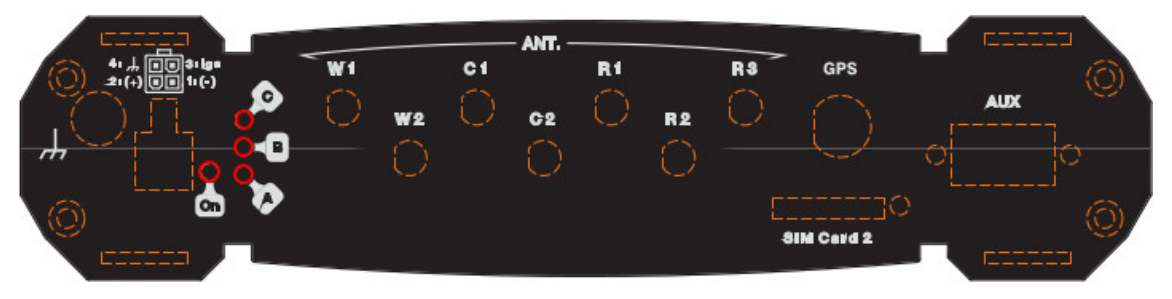

#### Fig. 3: **Rear panel LEDs Rear panel LEDs**

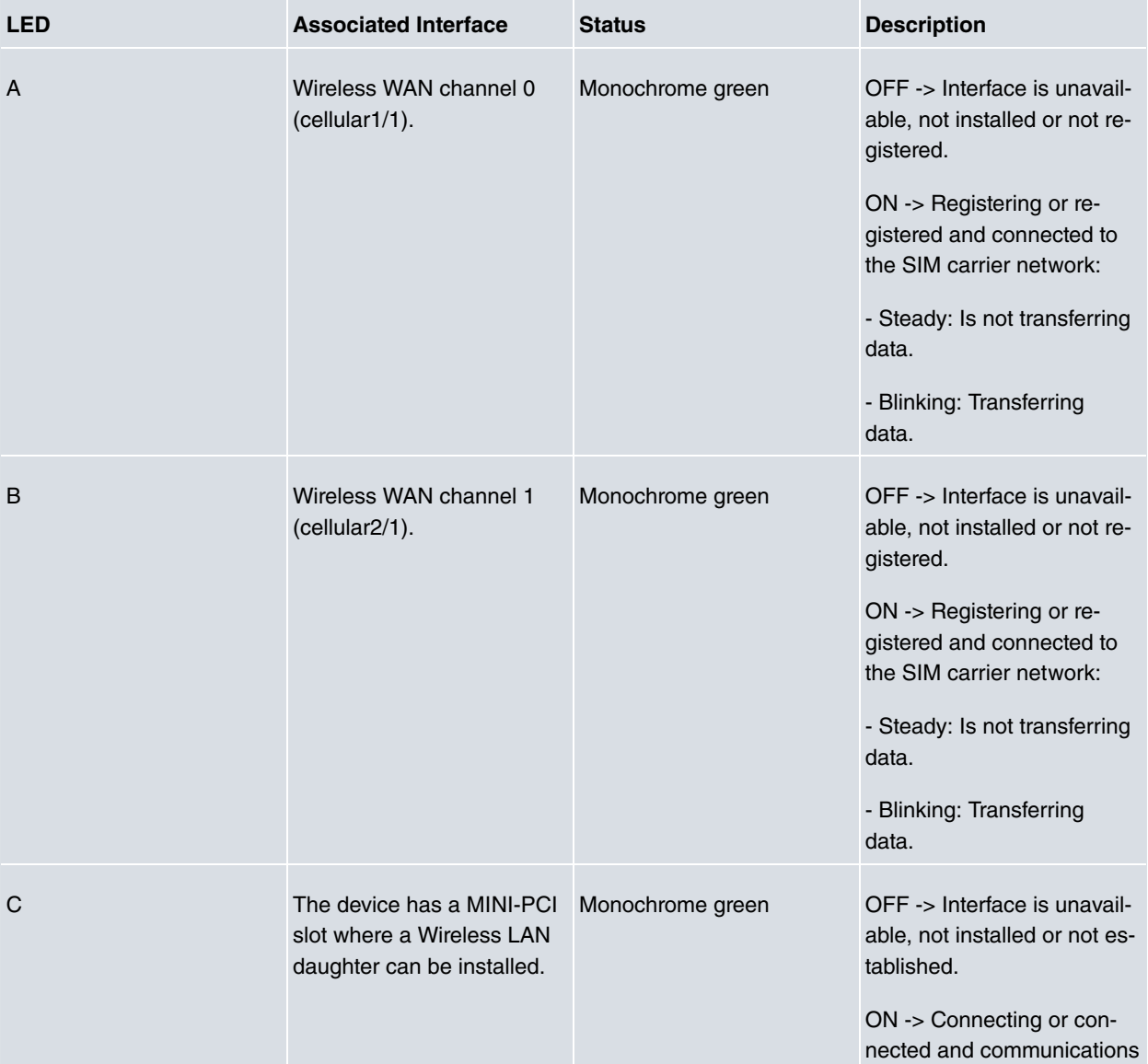

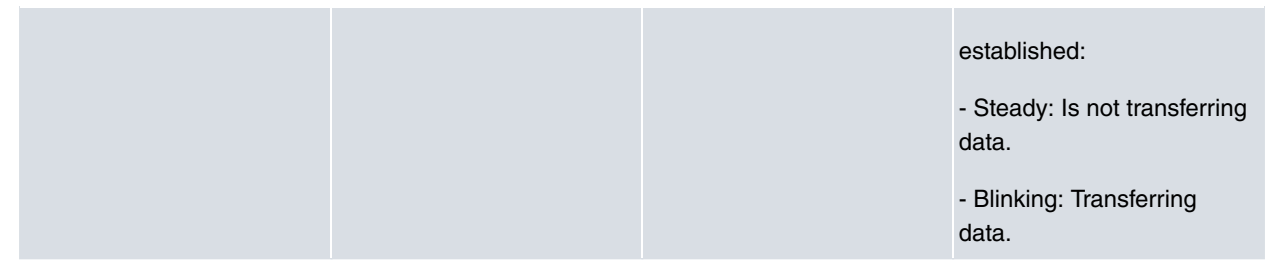

## <span id="page-11-0"></span>**3.2 Mounting options**

The **Teldat H2 Automotive** device can be mounted in various vehicles on the wall, ceiling or on a horizontal surface.

The front and rear panels have two openings where you can add a bracket with slots to firmly hold the device in place.

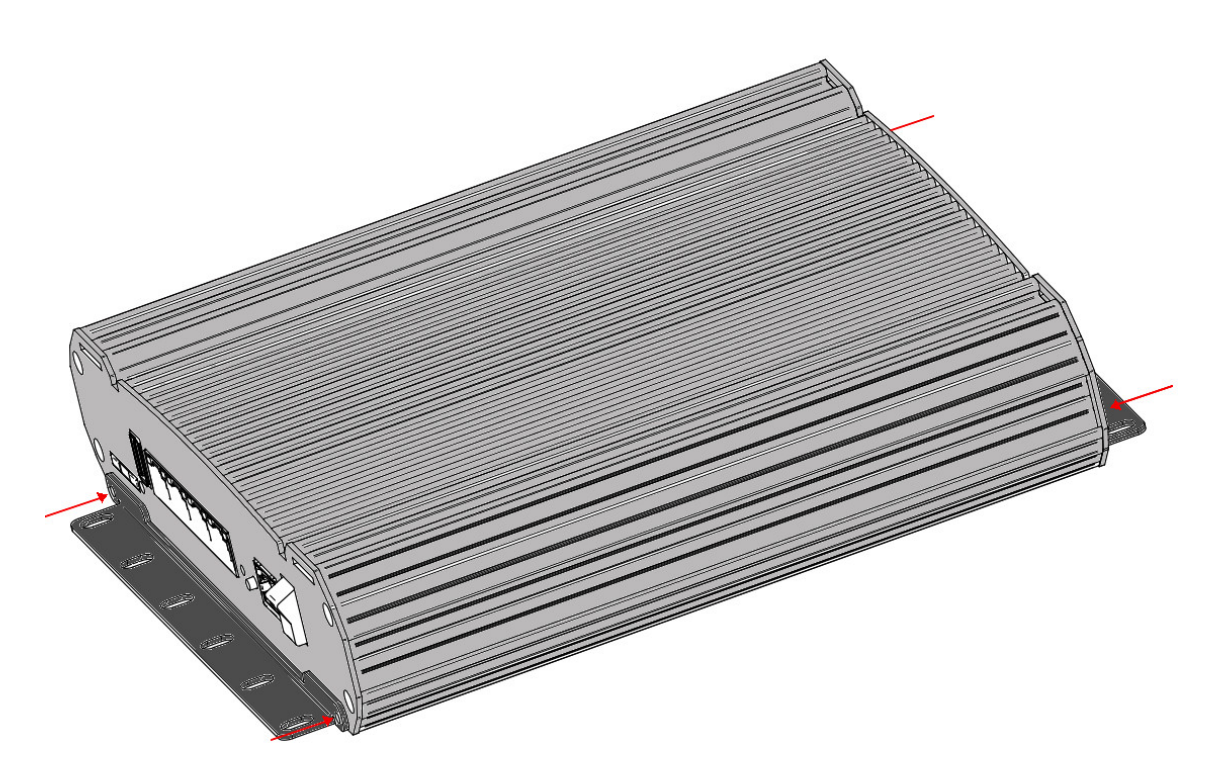

<span id="page-11-1"></span>Fig. 4: **Front panel bracket mounting**

#### **3.2.1 Assembly: Recommendations**

We recommend that the device is mounted on a horizontal surface and that it is screwed to this surface using the bracket slots.

For the mounting to be secure, we recommend using the following screws:

- For sheet metal installation, use #8 self-drilling screws.
- For tapped holes, use M4 machine screws.

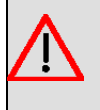

### **Warning**

If the screws are not properly anchored, the strain of the cables connected to the router could pull the router out.

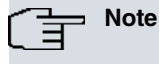

The assembly screws are not provided with the router and must be purchased separately.

### <span id="page-12-0"></span>**3.2.2 Outline drawing**

An outline drawing is provided for proper installation.

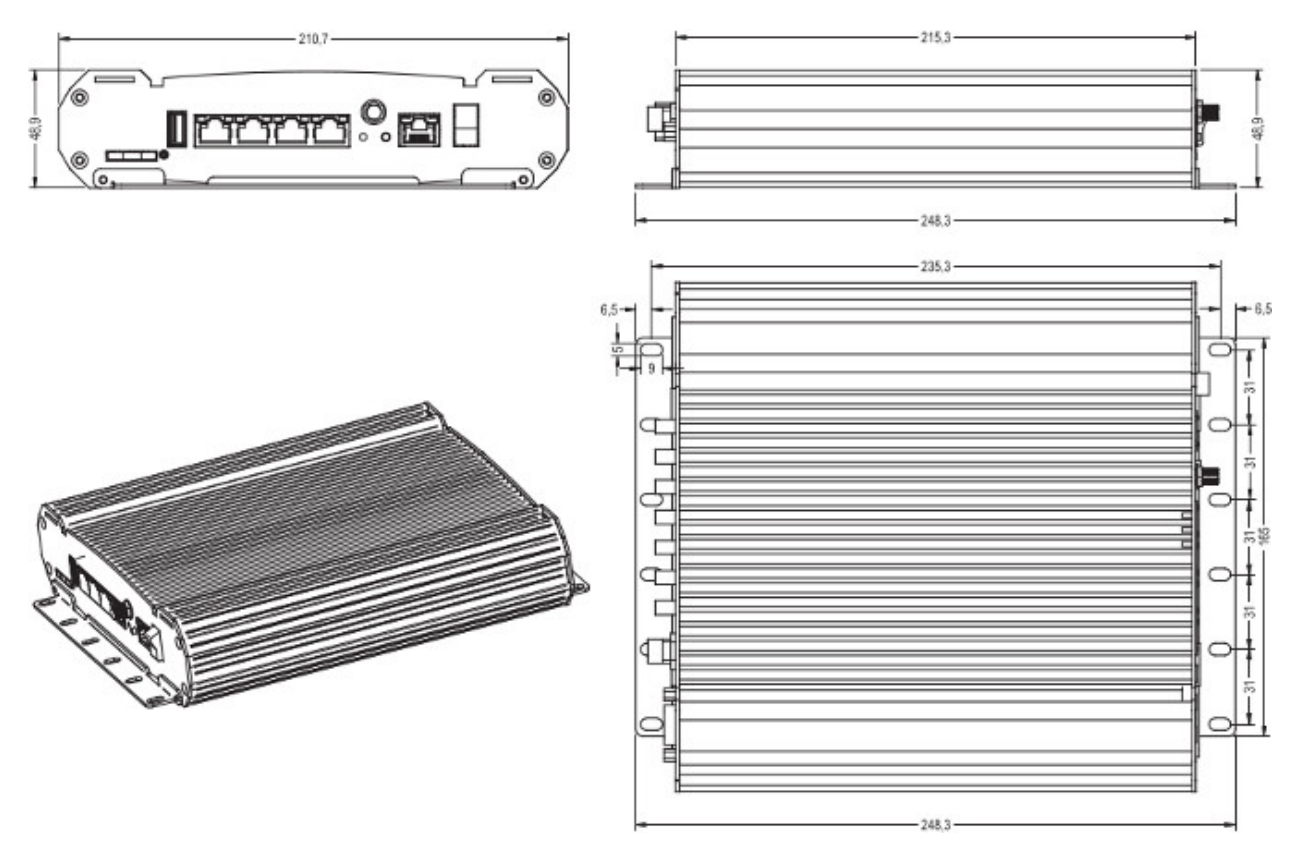

<span id="page-12-1"></span>Fig. 5: **Outline drawing**

## **3.3 Power source**

The **Teldat H2 Automotive** router family is powered through direct current (DC).

### **Workplace Conditions. Main Characteristics**

- Avoid humid and/or dusty locations.
- Avoid direct exposure to sunlight and any other heat sources. Do not place the device between papers, magazines or other items that could hinder natural air circulation.
- Do not place the device near strong electromagnetic fields such as those produced by speakers, motors, etc.
- The device should not be placed too close to the driver or in areas where it might distract him/her.
- Avoid knocks and/or strong vibrations during operation, storage and transport.
- The device should be mounted in accordance with accepted aftermarket practices and materials.

#### **Warning**

The electric current in power cables, telephone lines and communication cables is dangerous. To prevent electric shocks, before installing, handling or opening the equipment covers, connect and disconnect the cables following the steps set forth in [Connecting](#page-13-1) on page 9 and [Disconnecting](#page-13-2) on page 9.

### <span id="page-12-2"></span>**3.3.1 Connecting the power cable to the vehicle**

The device power supply cable must be connected to the vehicle's fuse box. Always follow the recommendations of the vehicle manufacturer on the connection of electrical accessories.

The following are some general tips:

- Disconnect the positive battery cable from the vehicle's battery post.
- Find an empty fuse slot with 5 A 10 A fuse ratings.
- Terminate the cable conductors with suitable crimp connectors, fuse tap or bare wires (depending on the fuse box connectors).
- Connect the BATTERY conductor to the fuse connector.
- Connect the GND conductor to a battery ground connector.
- Alternatively, the IGNITION conductor can be connected to the vehicle's ignition switch (if available).
- We recommended installing an approved vehicle circuit breaker.
- Insert the new fuse into the fuse slot.
- Connect the positive battery cable to the vehicle's battery post.

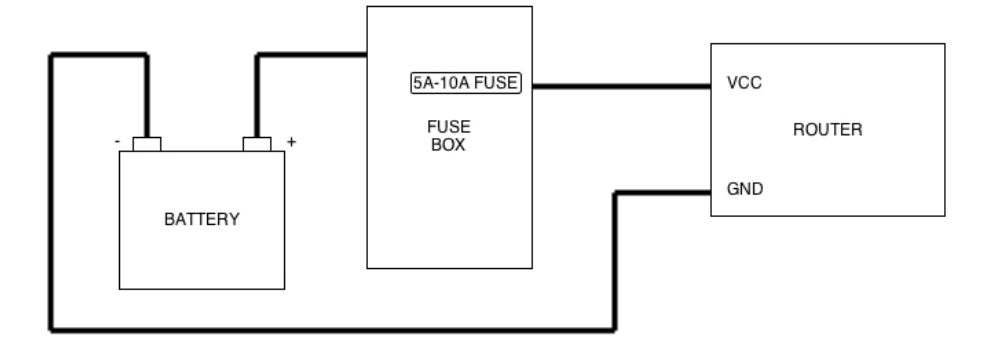

#### Fig. 6: **Cable Connection to vehicle power source**

All components used in the connection to the vehicle should be UL Listed and comply with the regulations of the country where the installation takes place.

The cabling should be separated from other vehicle wiring and should be routed away from sharp edges.

<span id="page-13-0"></span>The power supply cable goes from the fuse panel to the router along the vehicle wall (ALWAYS inside the vehicle cabin and NOT crossing the vehicle's firewall protection).

### <span id="page-13-1"></span>**3.3.2 Connecting the power cable to the device**

#### **3.3.2.1 Connecting**

- Make sure that the power supply cable is not connected to the device.
- Connect the data cables.
- Locate the 12 24 V DC connector, which is found on the rear part of the device.
- <span id="page-13-2"></span>• Insert the power cable connector.

#### **3.3.2.2 Disconnecting**

- Disconnect the power supply cable from the device.
- Disconnect the data cables.

#### **3.3.2.3 Power connector pinout**

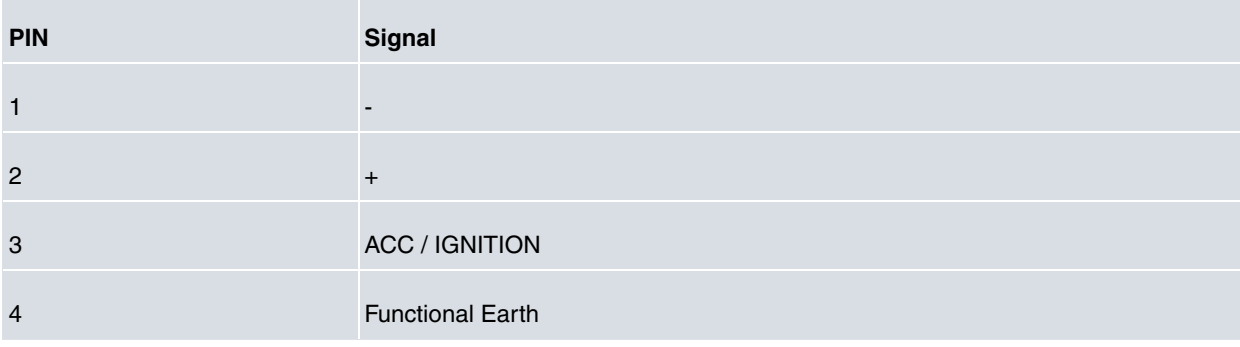

## <span id="page-14-0"></span>**3.3.3 Cable features**

In the United States and Canada, the cable should be UL Listed, SAE type GPT Cable, min 18AWG.

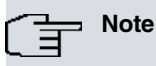

The cable features may depend on the recommendations of the country where the equipment is installed. The cable must always be 18 A WG or greater.

## <span id="page-14-1"></span>**3.3.4 Configuring power management**

The power management system of the **Teldat H2 Automotive**:

- stops the device from switching on until the vehicle has started.

- when installed, the device switches off a short time after the vehicle turns off. The purpose of this slight delay is to keep the device from disconnecting during short stops.

This feature is configured using the internal micro-switches (**SW1**). However, the duration of the delay has to be set using the configuration command.

The micro-switches are located in the device, as shown in following figure.

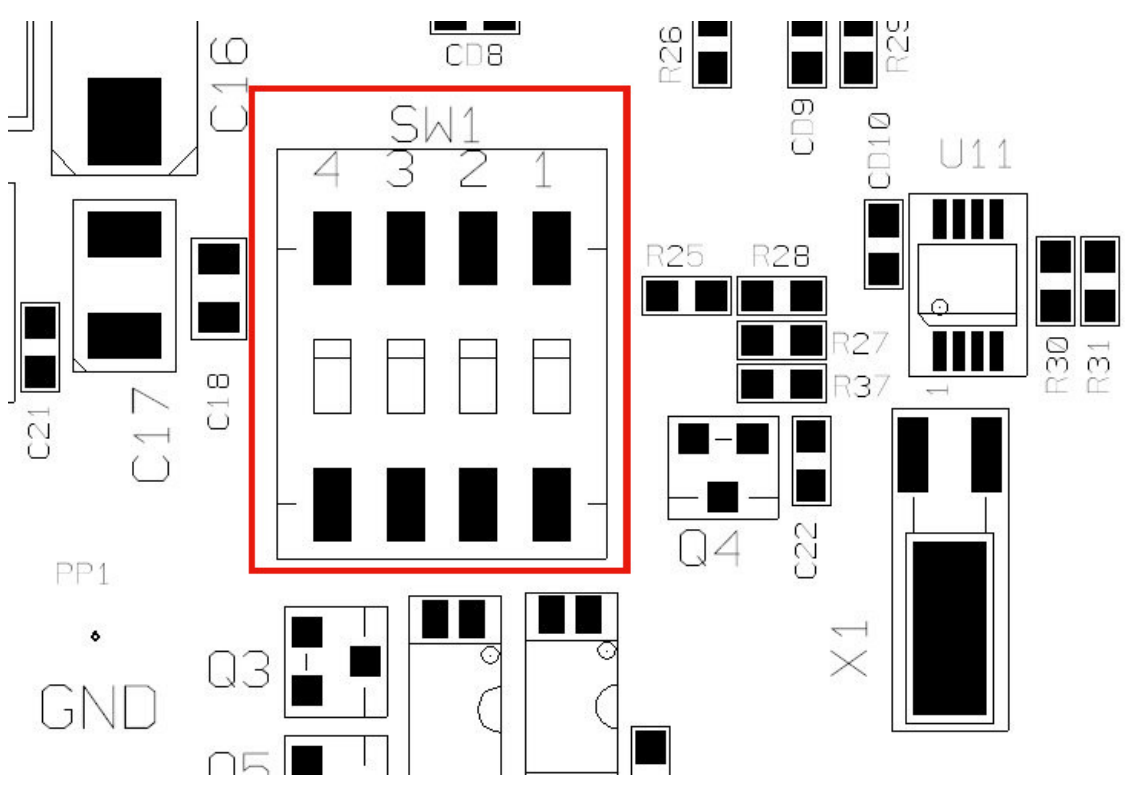

<span id="page-14-2"></span>Fig. 7: **Power management switch**

### **3.3.5 Deactivating power management**

<span id="page-14-3"></span>Micro-switches SW1 2 and 3, labeled IGNITION, must be OFF.

### **3.3.6 Activating power management**

Micro-switches SW1 2 and 3, labeled IGNITION, must be ON.

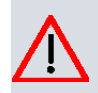

## **Caution**

This is a factory setting i.e. the devices are already configured like this by default.

In this operating mode, the device expects to be constantly powered and the ACC / IGNITION signal operates as a switch. When power is applied to the device (BATTERY /VCC) the device remains switched off. It will only switch on when the ignition pin (ACC / IGNITION) sends a signal (+12 V or +24 V).

Similarly, if the ignition signal deactivates once the device has switched on, the device remains switched on for the period of time configured through the **set ignition-off-powerdown-timer <value>** command.

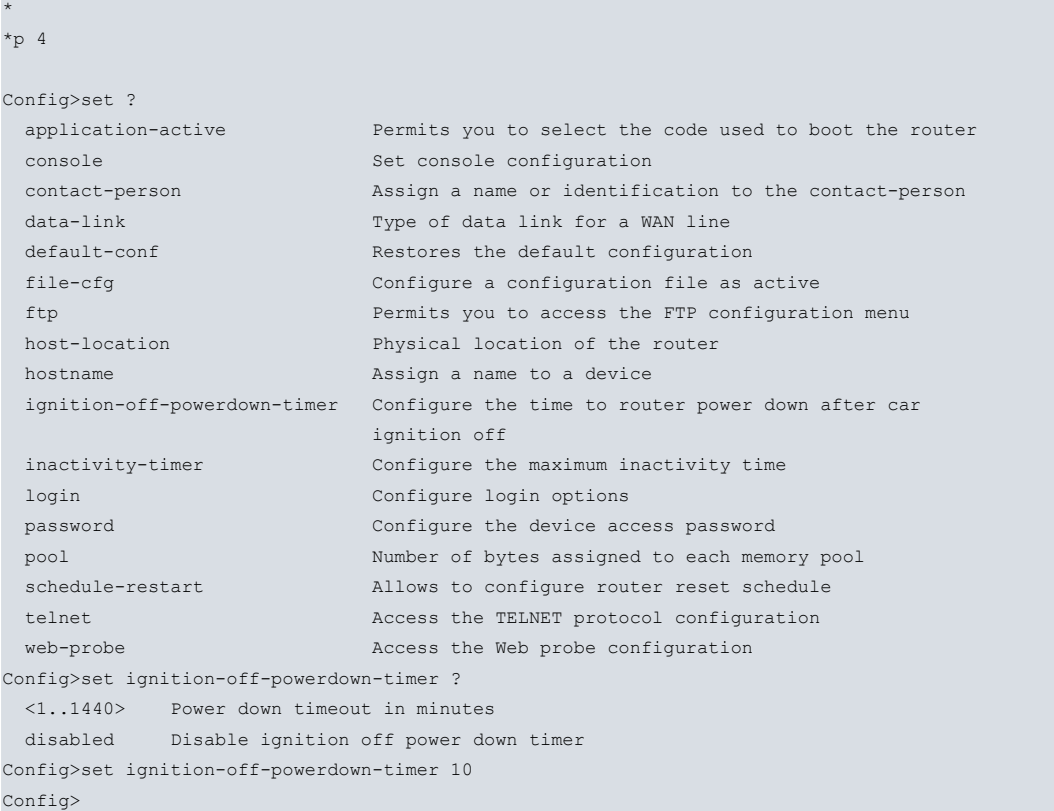

<span id="page-15-0"></span>For further information on this command, please see manual Teldat- Dm704-I Configuration and Monitoring.

### **3.3.7 Deactivating On/Off switch**

Deactivating the On/Off Switch from the **Teldat H2 Automotive** is possible.

When the On/Off Switch is enabled, the schema looks like the following figure, with the JP5 connector connected:

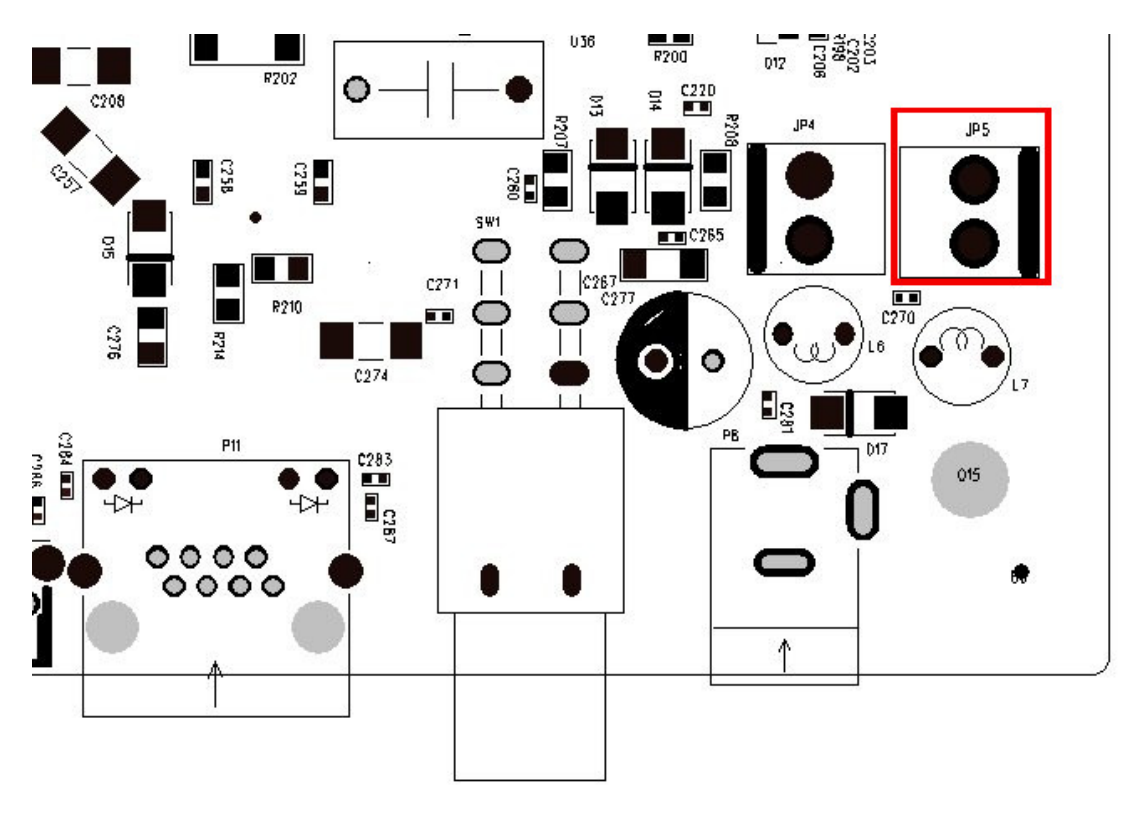

#### Fig. 8: **On/Off Switch enabled**

If you want to disable the On/Off Switch, then the JP4 connector is connected:

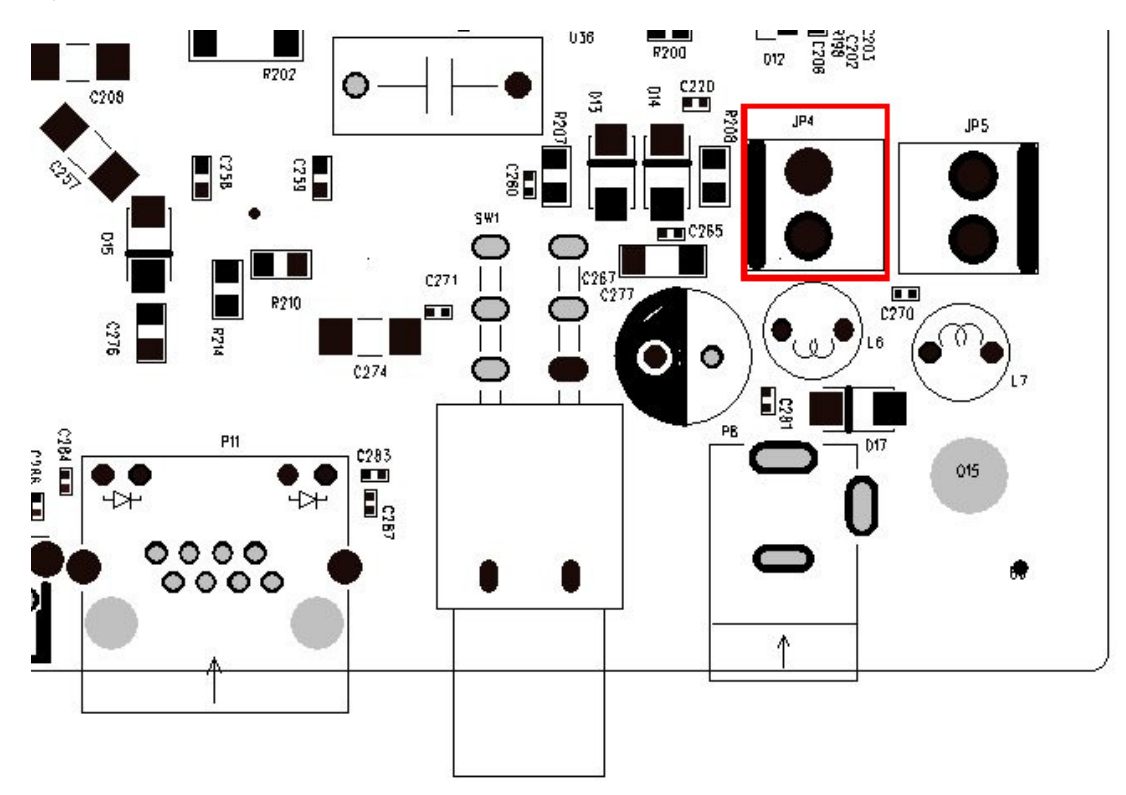

<span id="page-16-0"></span>Fig. 9: **On/Off Switch disabled**

## **3.4 Protection fuse**

The **Teldat H2 Automotive** router family has an internal protection fuse incorporated with the aim of preventing damage to the device and the surrounding area.

The following image shows where the protection fuse is located (F1).

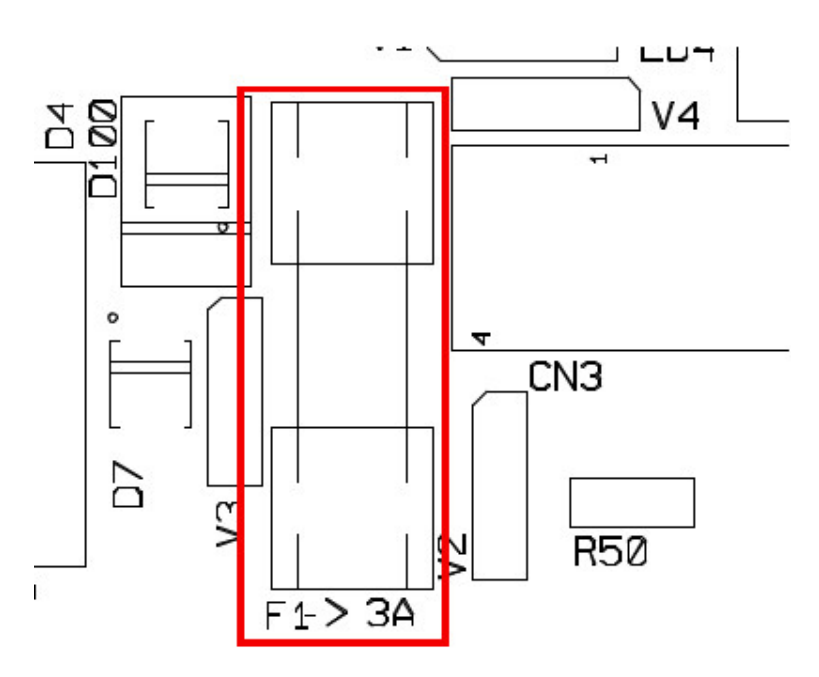

#### Fig. 10: **Protection Fuse**

If the device is not operating, please check that the fuse is correctly installed and has not blown.

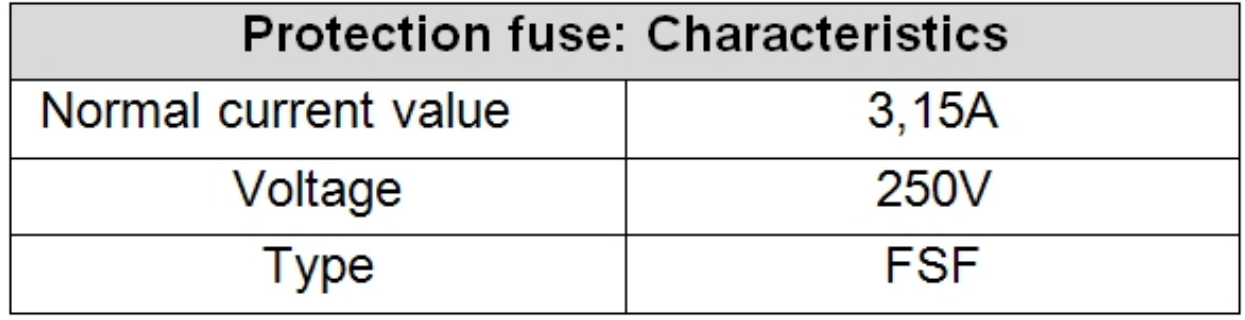

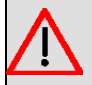

**Warning**

The fuse must have the characteristics indicated by Teldat S.A..

## <span id="page-17-0"></span>**3.5 RESET button**

The **Teldat H2 Automotive** has a button labeled RESET on the rear panel of the device. This button is physically protected to stop it from being accidentally pressed.To activate it, please use a sharp pointed object.

<span id="page-17-1"></span>The features of the reset button are described below.

### **3.5.1 Rebooting the device**

<span id="page-17-2"></span>If you press the RST button once the device is running normally, it will restart.

### **3.5.2 Default configuration**

The RST button allows you to reboot the device to its factory default settings by following these steps:

- With the device switched off, press and hold down the RST button and switch on the router using the ON/OFF switch (1).
- Stop pressing the RST button after 5 seconds.

The router's default configuration establishes the following IP address and mask:

• IP address: 192.168.1.1

• IP mask: 255.255.255.0

### **Note**

Some devices leave the factory with customized settings. This personalization can mean that the default configuration is different from the one shown above.

## <span id="page-18-0"></span>**3.6 Connecting the data**

<span id="page-18-1"></span>The **Teldat H2 Automotive** has the following data connections:

### **3.6.1 4-port Ethernet switch**

The **Teldat H2 Automotive** incorporates a 4-port 10/100/1000 BaseT switch with automatic MDI/MDIX to connect to a local area network (LAN).

Please pay careful attention to the labeling to avoid mistaking this switch for other types of ports.

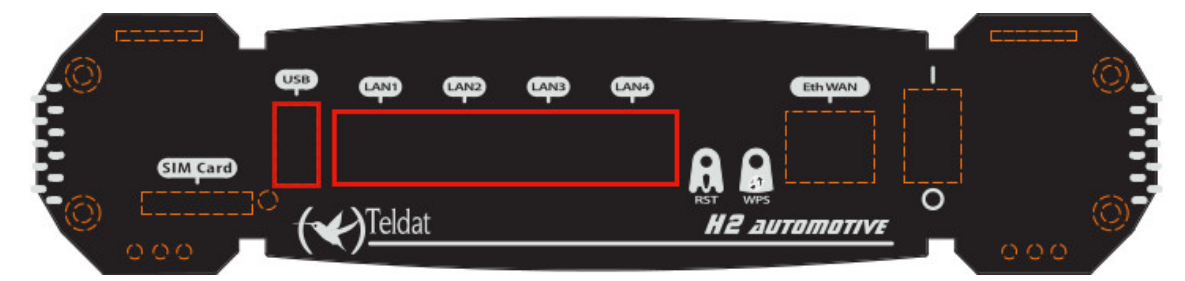

Fig. 11: **LAN switch ports (4)**

**Note**

During booting and BIOS mode, only the LAN 1 connector is available.

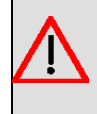

#### **Warning**

The equipment is intended to be installed by Service Personnel and only handled by qualified personnel. If not, the device may be damaged and malfunction.

## <span id="page-18-2"></span>**3.6.2 WAN connection**

The **Teldat H2 Automotive** incorporates an Ethernet WAN 10/100/1000 BaseT port with automatic MDI/MDIX.

The WAN port is independent of the switch and is operated just like any other interface.

Please pay careful attention to the labeling to avoid mistaking this switch for other types of ports:

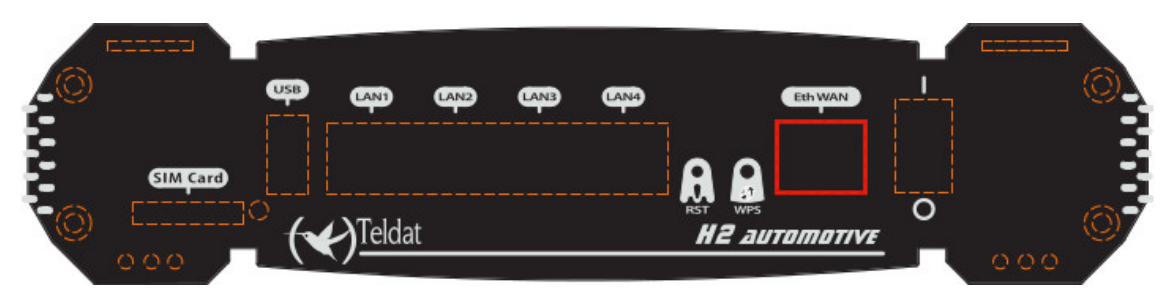

Fig. 12: **WAN PORT**

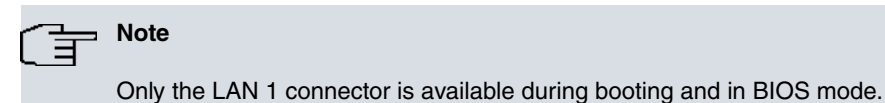

# <span id="page-19-0"></span>**3.6.3 Wireless LAN antenna connection (Wi-Fi connectors)**

The **Teldat H2 Automotive** router family has three connectors for RF antennas, used to improve the quality of the signal received and transmitted by the Wireless LAN Module 2, R1, R2 and R3 (future use). If the router has two Wireless LAN modules, the connectors for Module 0 are W1 and W2.

These modules are internal and can be activated through the purchase of the corresponding software license. To assemble and remove the antennas, simply screw/unscrew them into/from the connectors labeled W, on the router's rear panel.

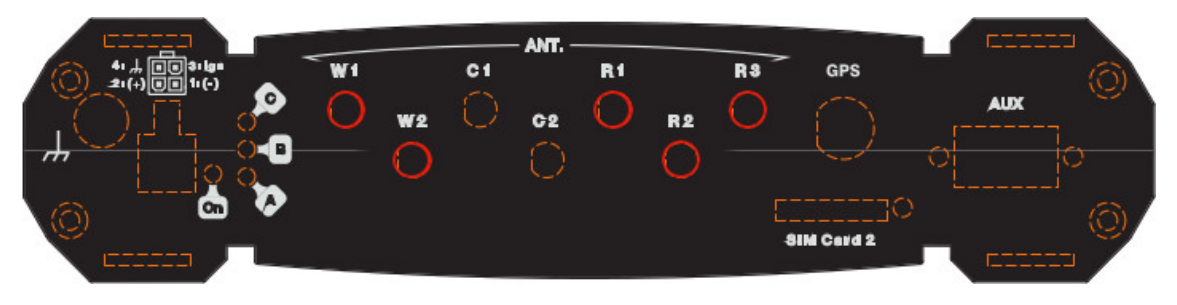

Fig. 13: **Wi-Fi Antennas**

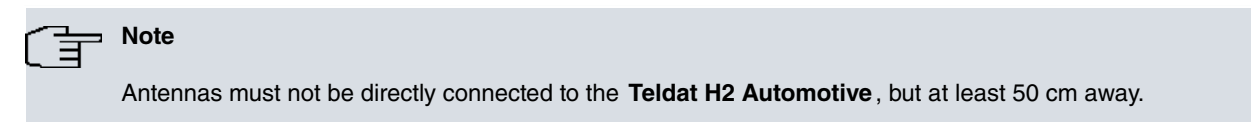

## <span id="page-19-1"></span>**3.6.4 Connecting a 3G USB device (USB connector)**

The **Teldat H2 Automotive** has a USB HOST 2.0 Type A connector interface, compatible with 3G USB modems. The interface can be activated by purchasing the appropriate software license.

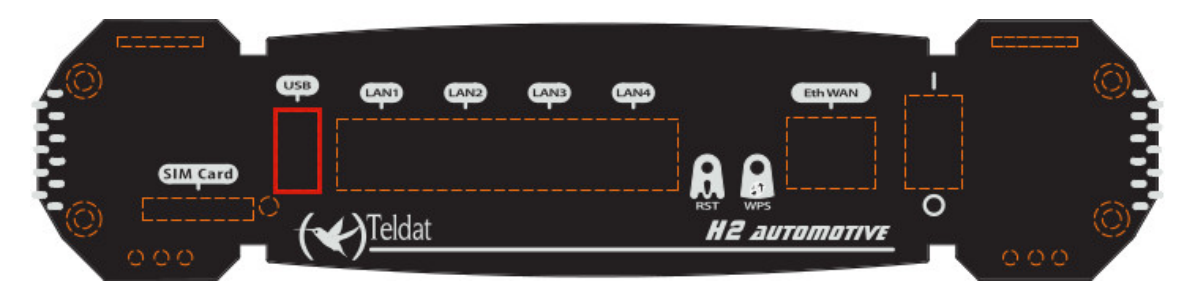

Fig. 14: **3G USB Connector**

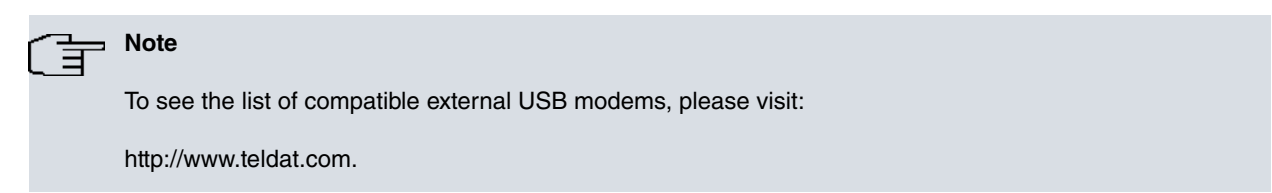

## <span id="page-19-2"></span>**3.6.5 Connecting for configuration**

The **Teldat H2 Automotive** router has a DB9 female connector on the front panel labeled **AUX.** that can be used as a router configuration port or as a V.24 asynchronous serial port (through a configuration command). The behavior or functionality of this interface must be preconfigured. By default, this interface is configured as a configuration port. Therefore, this section focuses on how to make the connector operate in asynchronous port mode.

This interface allows you to connect asynchronous serial devices that do not need hardware control signals, i.e. en-

abling the connection of external modems or an asynchronous PPP WAN.

Another interesting feature of this port is the possibility of using it as a GPS data source, in NMEA sentences (GPS-DATA).

This interface only operates in accordance with the V24 norm. Since it only has data signals (not control signals), it cannot control hardware flow. It does, however, allow for software flow control (XON/XOFF).

You cannot configure parity in MARK and SPACE modes.

To do this, connect the **AUX** port to an asynchronous terminal (or to a PC with terminal emulation).

To use the port as a router configuration port, please see Section [Connecting to the device](#page-35-3) on page 31

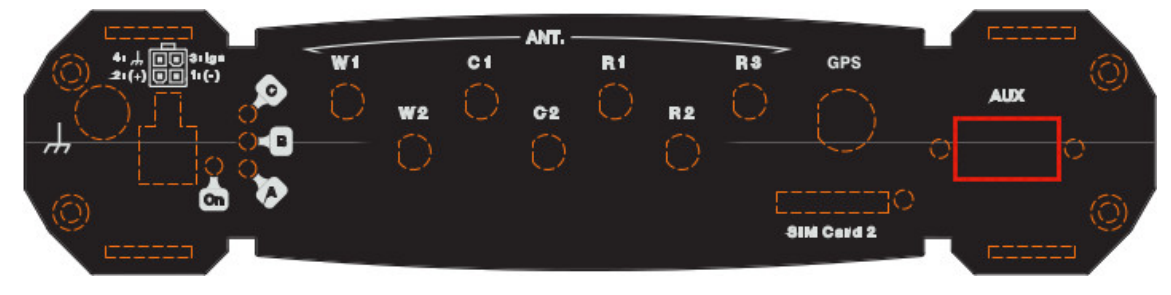

Fig. 15: **AUX connector**

<span id="page-20-0"></span>For further information on GPS, please see manual "Teldat-Dm812-I GPS".

#### **3.6.6 Connecting to a WWAN antenna (cell connectors)**

The **Teldat H2 Automotive** routers can have three or five connectors in order to connect the WWAN antennas, depending on the number of WWAN modules installed in the device.

To assemble and remove the antennas, simply screw/unscrew them into/from the connectors labeled R1, R2 and R3 (future use) for Module 2, or C1 and C2 for Module 1.

Installing antennas in the **Teldat H2 Automotive** is essential to improve the quality of the signal received and transmitted by the Wireless WAN module (GPRS, UMTS, HSDPA, HSUPA, HSPA+, LTE, etc.).

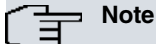

- For optimum performance, always install the WWAN antennas.
- The Wireless WAN interface is only operative if you have installed the corresponding software license.

Some cellular telephony technologies use antenna diversity to improve the quality of the received signal (HSUPA, HSPA+, LTE, CDMA EV-DO, etc.). Therefore, the **Teldat H2 Automotive** incorporates five connectors for each module installed.

- The MAIN antenna for each module (R1, C1) is installed in the ANT connector.
- The auxiliary or DIVERSITY antenna for each module (R2 and C2) is installed in the ANT connector too.

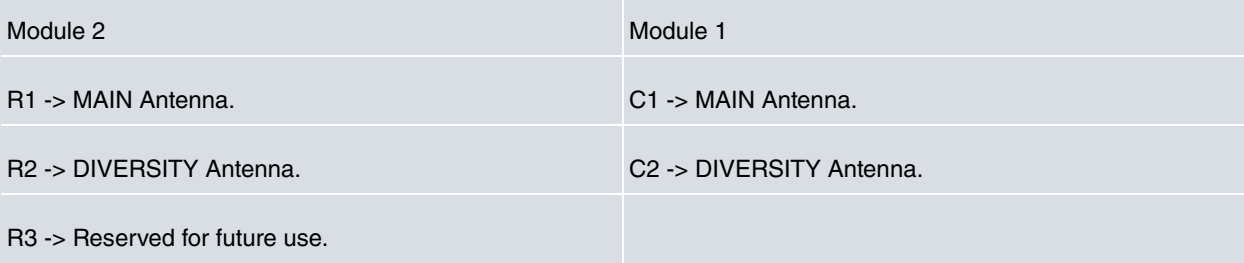

The following image shows where to find the antenna connectors for the cellular modules.

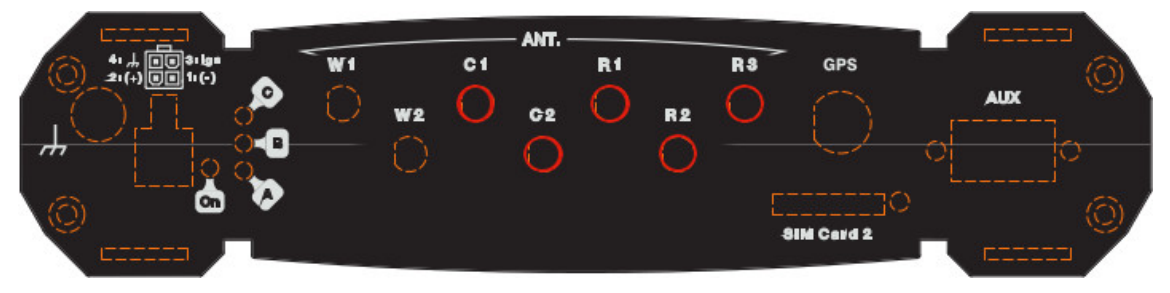

#### Fig. 16: **Antenna connectors for WWAN (with diversity)**

Depending on the connecting technology, you will need to use one (e.g. GPRS) or two antennas (e.g. LTE).

You must always install the antenna for the **R1, C1 (Main)** connectors (mandatory). The **R2, C2 (Ext.Diversity)** antenna connectors are optional.

In some models, if you are not going to install the Diversity antenna you need to configure the router accordingly (disabling this antenna for optimum performance).

When you install both the Main and the Ext.Diversity antennas, the minimum distance between the two must be 7 cm. Maximum recommended distance is 25 cm.

For optimum performance, use the radio frequency accessories (antennas and cables) recommended by Teldat.

Teldat has a range of accessories that allow **Teldat H2 Automotive** routers to be installed in different locations.

# **Note**

Antennas must not be directly connected to the **Teldat H2 Automotive** router, but at least 50 cm away.

#### **3.6.6.1 Positioning the antenna**

Antenna orientation and its location with respect to other wireless devices and radiation devices (such as communication devices, personal computers, etc.) can significantly influence device performance.

Antennas transmit and receive radio signals. Performance is also affected by environmental factors (such as distance between the device and the base station), physical obstacles and other interferences caused by radiofrequencies (RF).

For optimum coverage, carry out the following instructions:

- Whenever possible, place the antenna where there are no physical obstacles. Obstacles between the antenna and the base station degrade the wireless signal. Place the antenna above ground level facing the nearest base station.
- The density of materials also affects the antennas. Place them away from any type of wall, metal screens, mirrors, etc.
- Do not place the antenna near columns, which may throw shadows and reduce the coverage area.
- Keep the antenna away from metal pipes such as canalization, air-conditioning, etc.
- Please bear in mind that other wireless devices (such as telephones, microwaves, etc.), can temporarily interfere with the quality of the wireless signal.
- We do not recommend installing antennas near, or between, racks containing communication devices, computers, etc. Use an extension cable and place the device outside.

The following recommendations are applicable to all wireless devices:

- Do not touch or move the antenna while the router is transmitting or receiving.
- When the antenna is transmitting, do not touch any equipment that contains devices that radiate very close to, or touching, any exposed part of the body (particularly face and eyes).
- Do not install the router in areas where the atmosphere is potentially explosive.
- Wireless devices can cause interferences with other devices. Do not use the router in areas where medical equipment is installed.

## <span id="page-22-0"></span>**3.6.7 Connecting the GPS antenna**

When the Wireless WAN module supports this functionality, **Teldat H2 Automotive** have an additional connector for GPS external antennas. To assemble the antenna, simply screw its cable connector into the connector labeled GPS (located on the front panel).

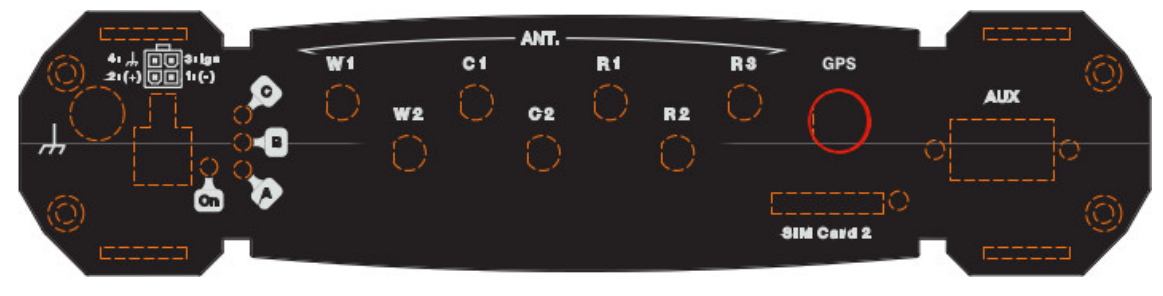

#### Fig. 17: **GPS Antenna connector**

The device supports active and passive GPS antennas (LTE models, labeled as -LE or -LA) and passive only antennas (HSPA+ models, labeled as -H+).

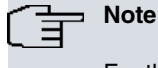

For the GPS to operate correctly, the router must have a valid SIM card installed.

# <span id="page-23-0"></span>**Chapter 4 Installing the SIM card**

The **Teldat H2 Automotive** has a Wireless WAN interface that needs one, two or three SIM cards to operate.

There are certain services (CDMA) provided by several carriers in some countries that do not require SIM cards. In installations where a SIM card is required, you must always insert at least one.

The **Teldat H2 Automotive** has one internal and two external SIM trays. The external trays are located on the front and rear panels.

The **Teldat H2 Automotive** can incorporate one or two Wireless WAN modules, or none at all.

- When it incorporates two modules, the SIM Card on the front panel is assigned to Module 1. The internal SIM card (SIM Card 2I) and the remaining external SIM card (SIM Card 2), on the rear panel, are assigned to Module 2 since it can manage dual-SIM.
- In devices where there is only one cellular module installed and only one SIM card used, the latter must be placed in one of the following trays: SIM Card 1 or SIM Card 2.

Having 2 SIM trays allows you to carry out some special configurations. For example, when installing two SIMs, one can act as backup to the other. To execute this type of configuration, and given that each SIM requires different configuration parameters, you must first define which tray is going to be associated to which SIM.

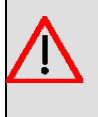

#### **Warning**

This device is compatible with 1.8 V and 3 V SIMs. Do not install SIMs that do not support these voltages.

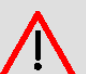

#### **Warning**

Never install the SIM card when the device is switched on.

Always disconnect the device from the main power supply before inserting the internal SIM.

Always disconnect the device before removing the housing to get to the internal SIM.

When inserting the SIM card, please protect yourself against electrostatic discharges (ESD).

Do not touch the SIM card connectors.

## <span id="page-23-1"></span>**4.1 Identifying the SIM trays**

When there are two modules installed, the SIM tray assignment is set and is as follows:

- Module 2 -> SIM Card 2I (internal) and SIM Card 2.
- Module 1 -> SIM Card.

The following figure shows the location of the modules and the SIM trays:

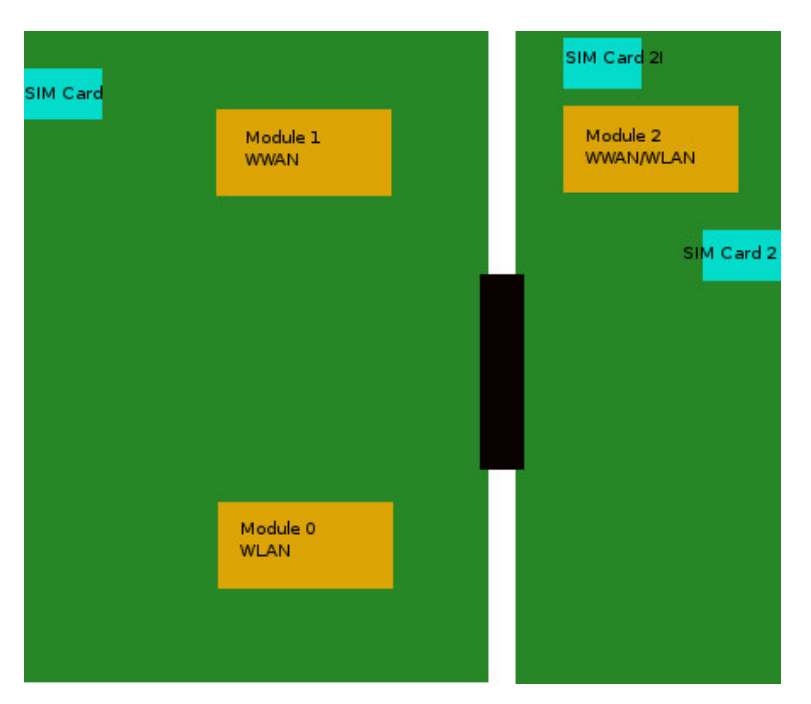

Fig. 18: **SIM Card 2I and SIM Card 2 for Module 2, SIM Card for Module 1**

## <span id="page-24-0"></span>**4.2 Installing the SIM**

#### **Internal SIM**

Insert a SIM card in the internal tray as follows: first locate the retaining clasp (metal fastening with OPEN and LOCK on it) so you can open the tray and place the SIM card on it.

- (1) Push the fastening toward the OPEN arrow.
- (2) Open the upper part of the tray.
- (3) Insert the SIM card so it's flush with the edges of the tray.
- (4) Return the tray to its original position.
- (5) While pressing on the tray, push the fastening toward the LOCK arrow so that the card is securely held.

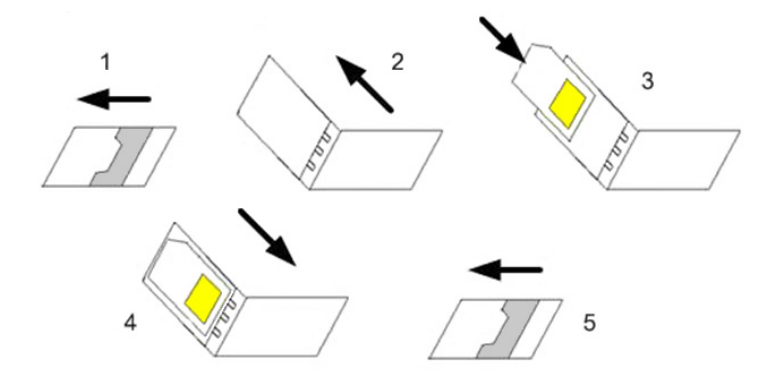

Fig. 19: **Instructions on how to insert the SIM in the internal tray**

#### **External SIM**

The procedure to insert the SIM card in the external SIM tray is as follows: first place the device so you can see the panel that contains the tray and then carry out the following steps:

- (1) Press on the button so the SIM tray comes out.
- (2) Place the SIM on the tray.
- (3) Insert the tray in the slot and return the tray to its original position.

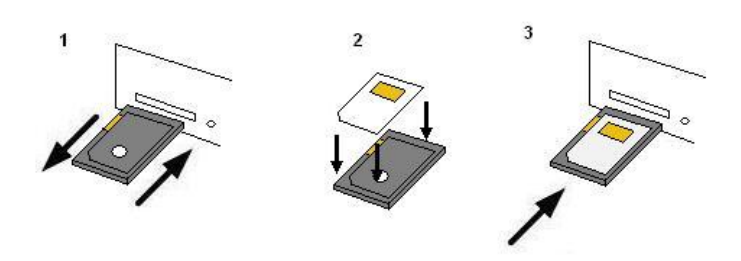

Fig. 20: **Instructions on how to insert the SIM in the external tray**

# <span id="page-26-0"></span>**Chapter 5 Teldat H2 Automotive module options**

&&&&&The **Teldat H2 Automotive** offers two mounting module options:

• Two WiFi modules and only one or no cellular modules.

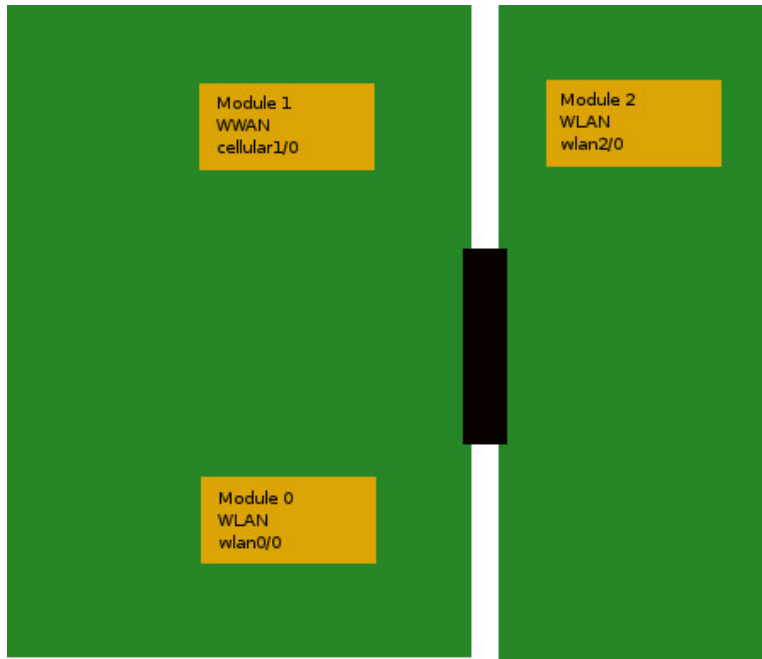

Fig. 21: **Option 1, with two WiFi modules**

• One, two or no cellular modules and one WiFi module or none. The first Cellular module is always in the main position.

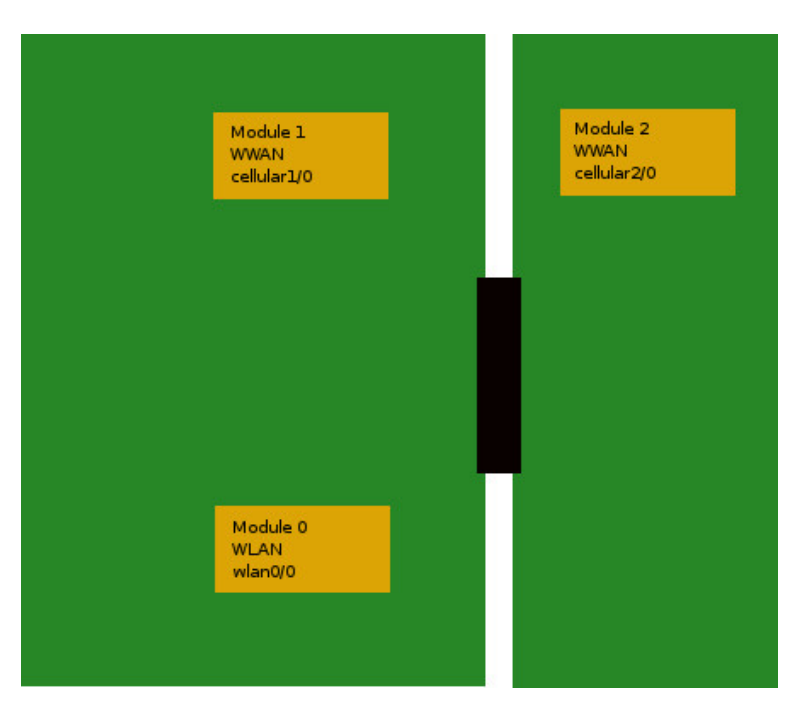

Fig. 22: **Option 2, with one, two or no cellular modules**

# <span id="page-27-0"></span>**5.1 Interface assignment**

#### **Interface assignment I**

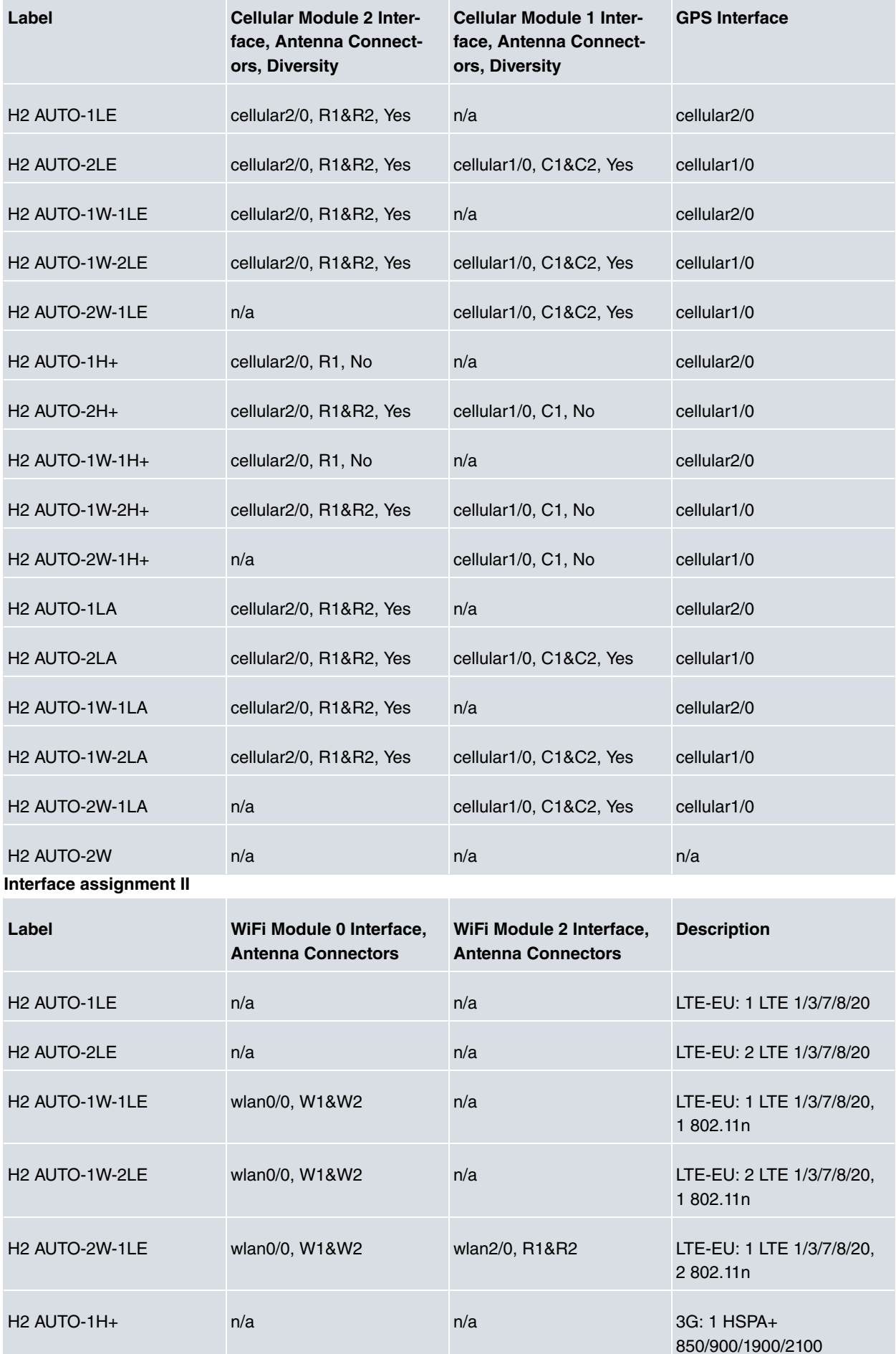

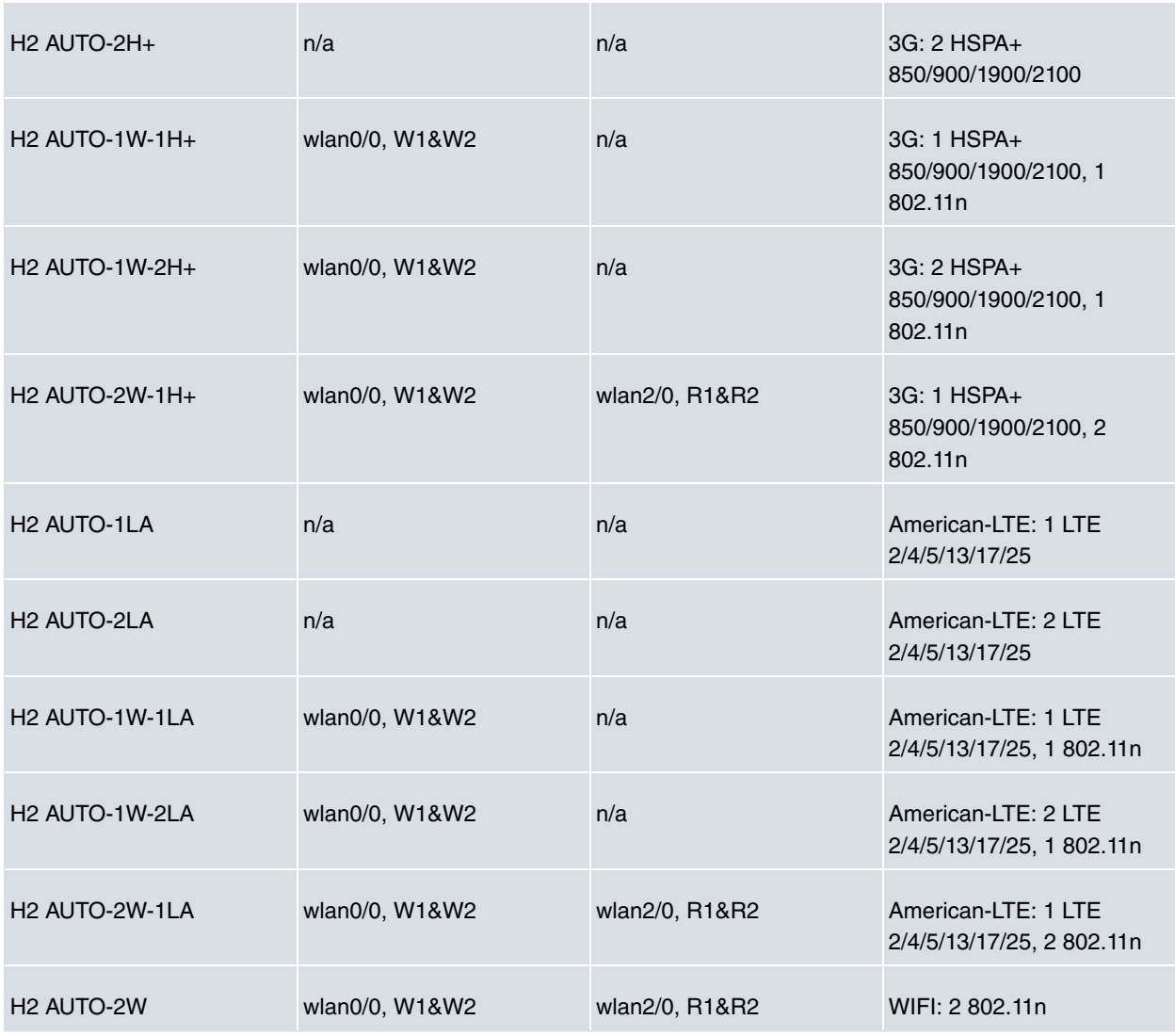

# <span id="page-29-1"></span><span id="page-29-0"></span>**Chapter 6 Compliance**

# **6.1 Manufacturer information**

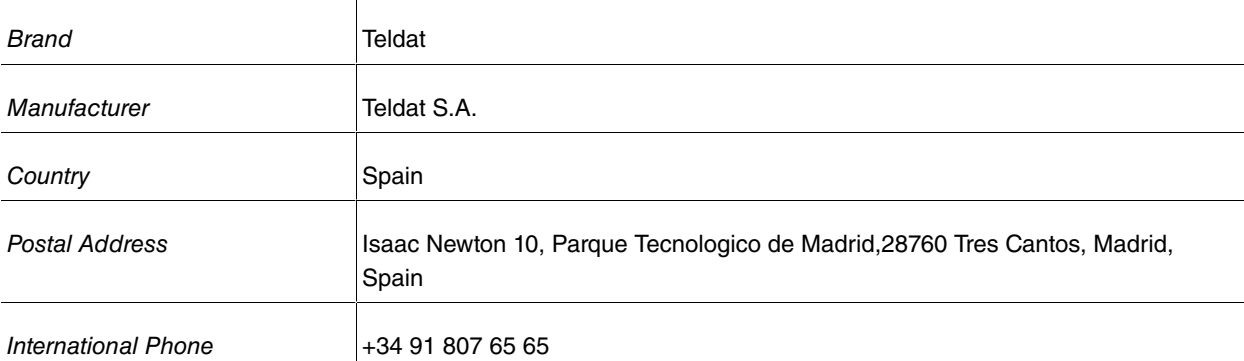

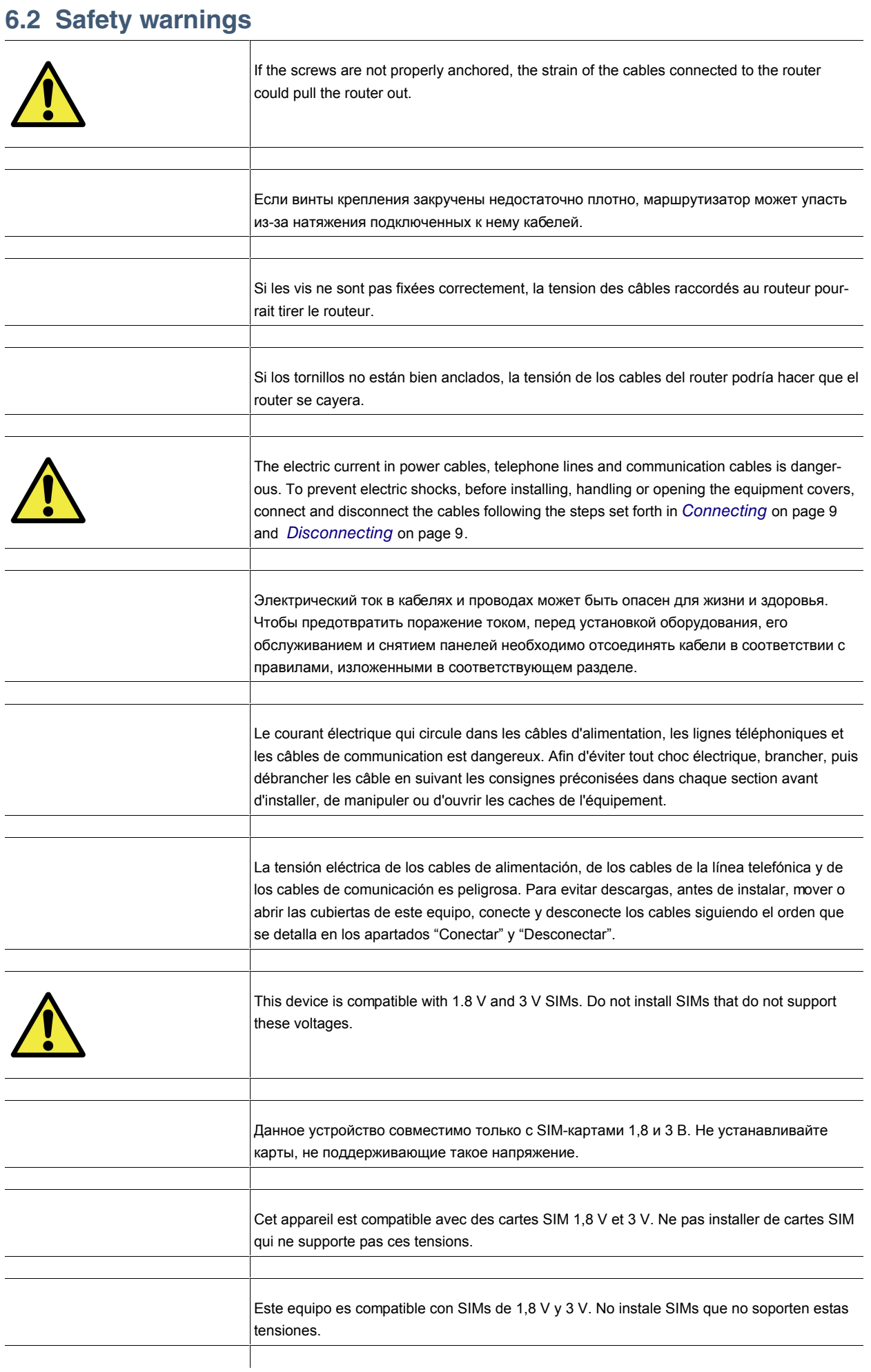

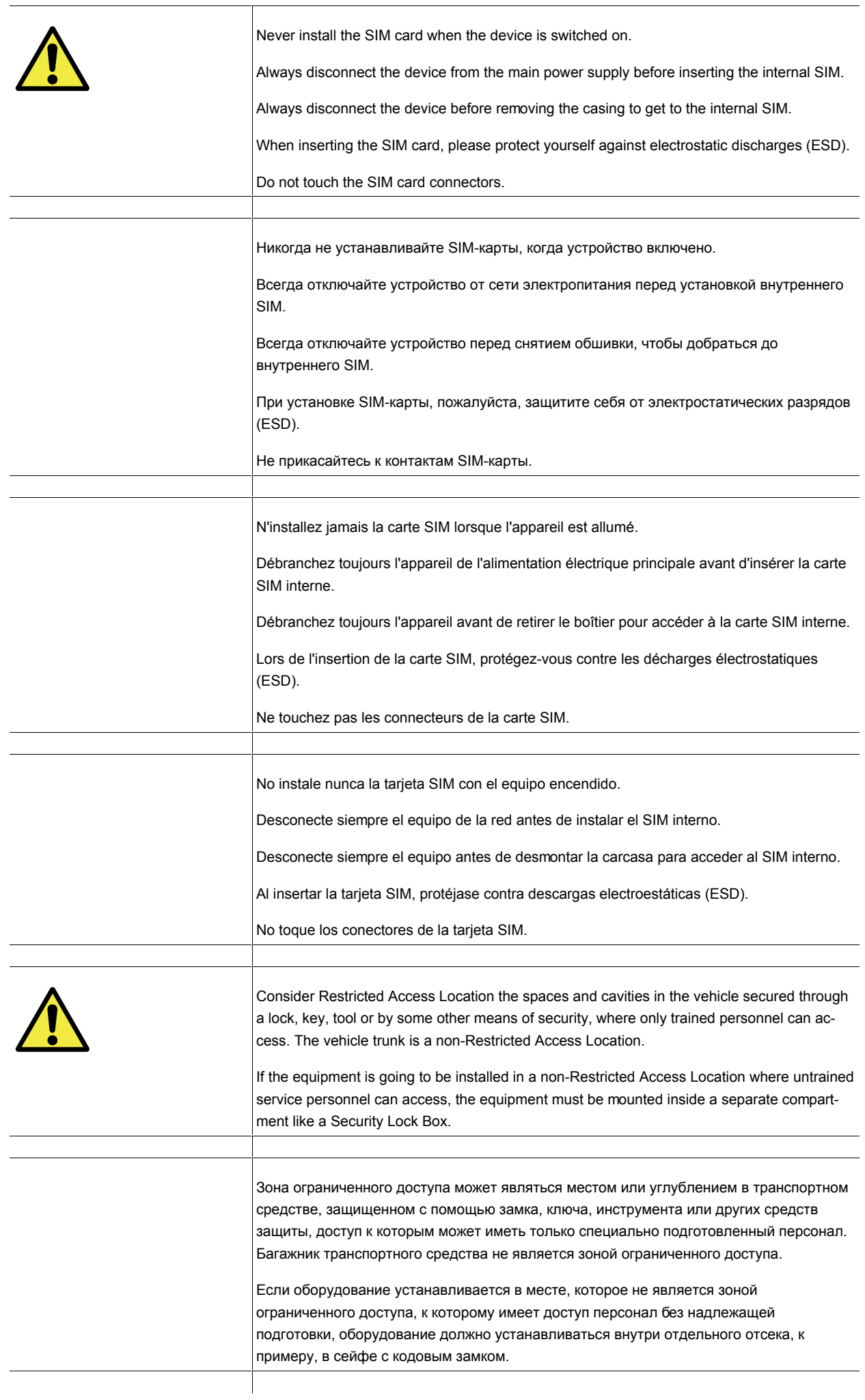

<span id="page-32-0"></span>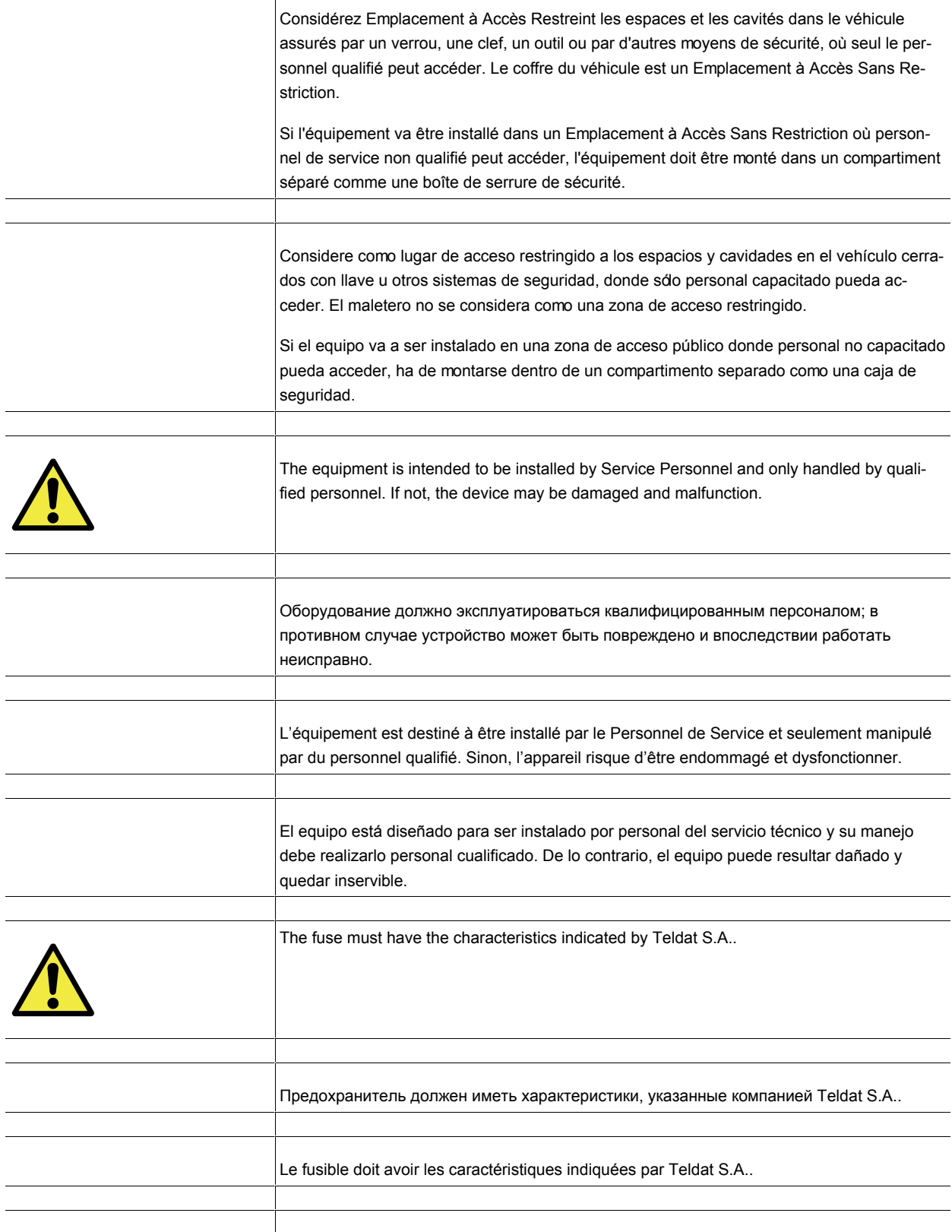

Τ

El fusible deber tener las características indicadas por Teldat S.A..

# <span id="page-32-1"></span>**6.3 WEEE information**

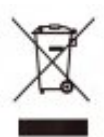

The waste container symbol with the >X< indicates that the device must be disposed of separately from normal domestic waste at an appropriate waste disposal facility at the end of its useful life.

El símbolo del contenedor con la cruz, que se encuentra en el aparato, significa que cuando el equipo haya llegado al final de su vida útil, deberá ser llevado a los centros de recogida previstos, y que su tratamiento debe estar separado del de los residuos urbanos.

# <span id="page-33-0"></span>**6.4 REACH**

In compliance with the REACH Candidate List, the delivered product and product packaging do not contain any chemical substances above a concentration limit of 0.1% weight by weight (w/w).This declaration will be updated whenever any changes occur or other chemical substances are added to the REACH Candidate List. Information is currently provided to consumers upon request.

# <span id="page-33-1"></span>**6.5 EC declaration of conformity**

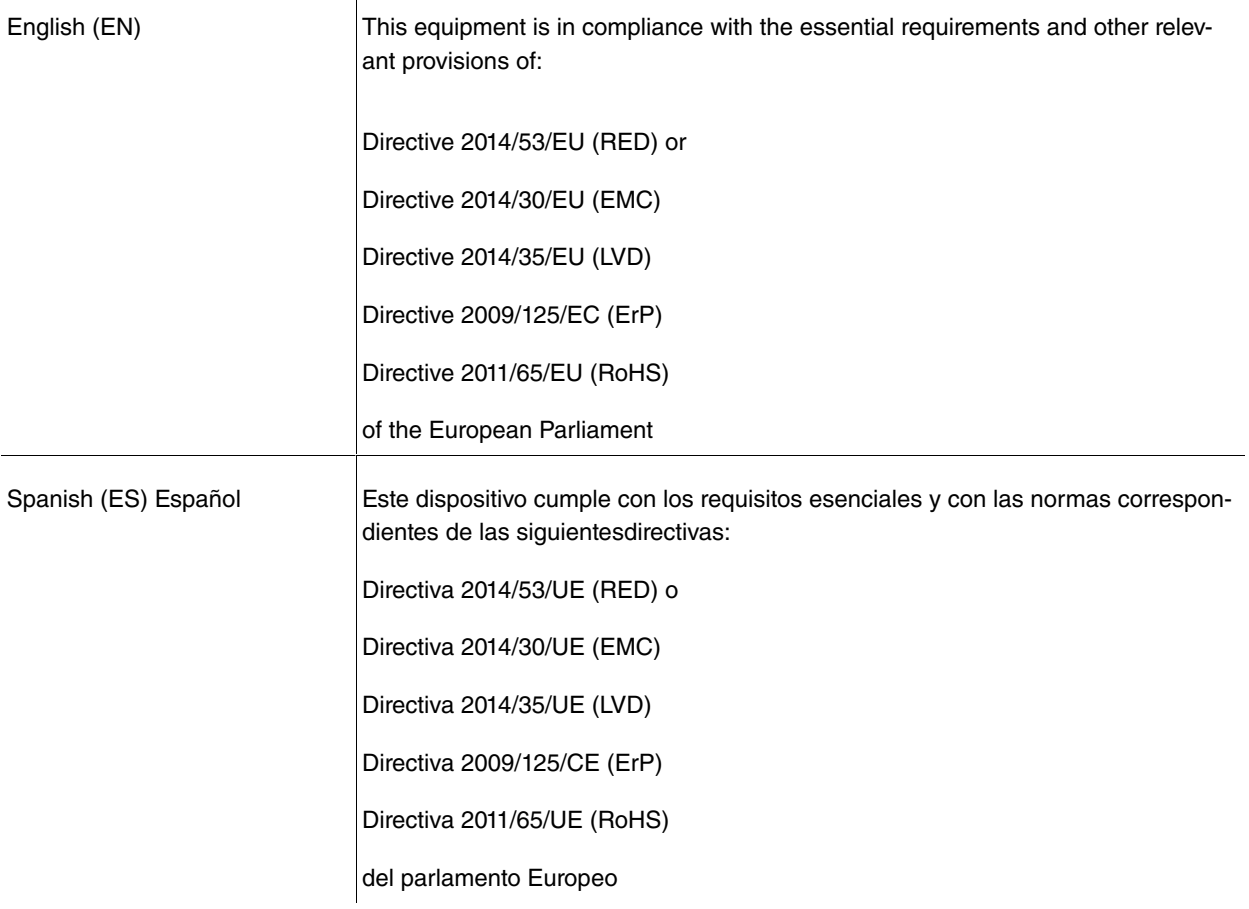

**Note**

—Directive 2014/53/EU (RED) replaces Directive 1999/5/EC (R&TTE) on 13th June 2016

The EC declaration of conformity and additional product documentation can be accessed here:

<span id="page-33-2"></span>http://www.teldat.com

# **6.6 CE marking**

This equipment is in conformity with the CE procedures and marking.

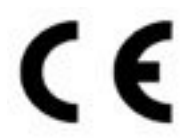

# <span id="page-34-0"></span>**6.7 National restrictions**

In accordance with Article 10 of 2014/53/EU, we inform you that national restrictions and requirements may apply when it comes to authorization. These can evolve with time. Teldat S.A. recommends that you check with local authorities what the latest status of national regulations is.

This product is supplied without any antennas. Choosing antennas is atthe discretion of the operator, but said party is responsible for complying with local regulations.

<span id="page-34-1"></span>Make sure to that the characteristics of the antennas used match the regulations applicable to the installation location.

## **6.8 Operating frequency**

<span id="page-34-2"></span>To find out more about the device's operating frequencies, see Appendix [RF LTE specifications](#page-42-1) on page 38,[RF](#page-43-0) [GSM/WCDMA specifications](#page-43-0) on page 39 and[WIFI specifications](#page-44-0) on page 40.

## <span id="page-34-3"></span>**6.9 FCC statement**

#### **6.9.1 Federal Communications Commission Interference**

This equipment has been tested and found to comply with the limits for a Class A digital device, pursuant to Part 15 of the FCC Rules. These limits are designed to provide reasonable protection against harmful interference when the equipment is operated in a commercial environment.

This equipment generates, uses, and can radiate radio frequency energy and, if not installed and used in accordance with the instruction manual, may cause harmful interference to radio communications. Operation of this equipment in a residential area is likely to cause harmful interference, in which case the user will have to bear the expense of having it corrected.

Any changes or modifications not expressly approved by the party responsible for compliance could void the user's authority to operate this equipment.

This device complies with Part 15 of the FCC Rules. Operation is subject to the following two conditions: (1) this device may not cause harmful interference, and (2) this device must accept any interference received, including interference that may cause undesired operation.

## <span id="page-34-5"></span><span id="page-34-4"></span>**6.10 IC statement**

### **6.10.1 CAN ICES-3 (A)/NMB(A)**

This device observes the Class A limits applicable to radio noise emissions coming from digital apparatus, as set out in the interference-causing equipment standard entitled "Digital Apparatus, ICES-003" issued by the Department of Communications .

Cet appareil numérique respecte les limites de bruits radioélectriques applicables aux appareils numériques de Classe A prescrites dans la norme sur le matériel brouilleur: "Appareils Numériques," NMB-003 édictée par le ministère des Communications.

# <span id="page-35-1"></span><span id="page-35-0"></span>**Appendix A Technical Information**

# **A.1 Troubleshooting**

The following table can help you solve problems when installing the router. If you cannot solve the issue, contact your dealer for more information.

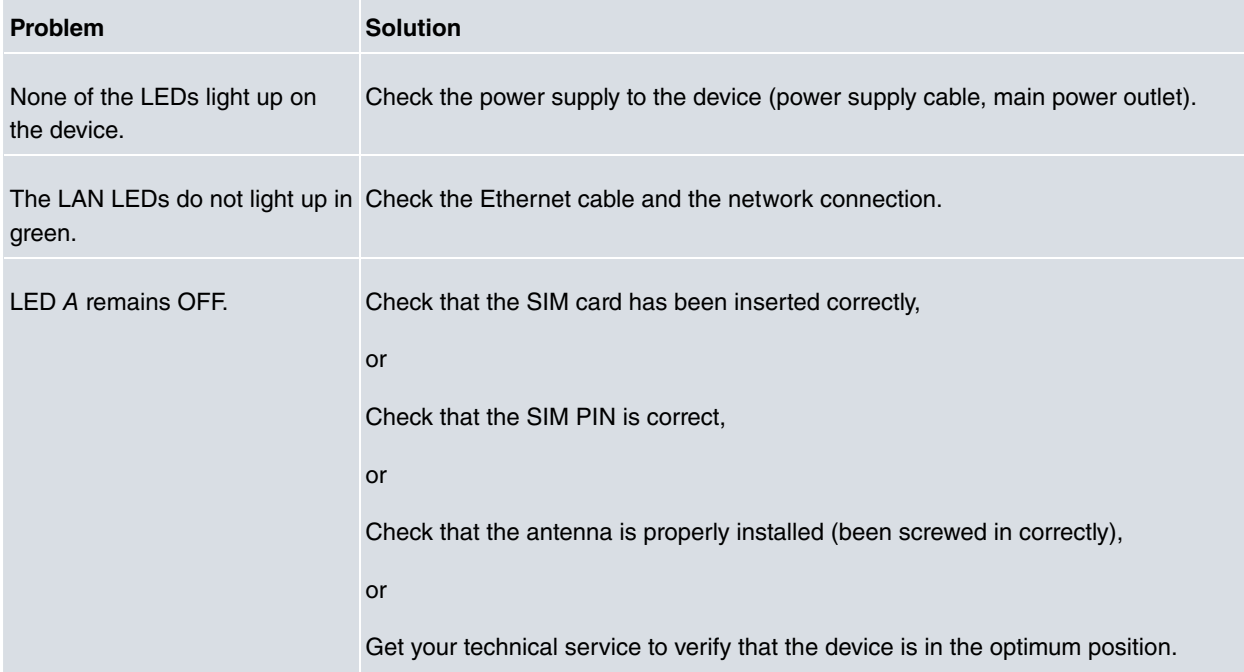

## <span id="page-35-2"></span>**A.2 Updating the software**

The **Teldat H2 Automotive** router can be updated to new releases. Please contact your dealer for further details on new releases.

There are several ways to update one of our routers. For further information, please see manual "Teldat Dm748-I Software Updating".

The software required to update one of our routers is supplied in a format known as **distribution**. This consists of a single file containing all the files needed to update your device, as well as in-depth information on the contents of the files.

The **Teldat H2 Automotive** router incorporates independent modules for the Wireless WAN interface. Generally, the firmware for the modules is independent from the router software. There is an UPGRADE file for each Wireless LAN module. Please ask you distributor for the correct upgrade file (according to the module in your device). The Cellular Interface manual (Teldat Dm 781-I) explains how to upgrade the module.

# <span id="page-35-3"></span>**A.3 Connecting to the device**

There are two ways to access the CLI:

- Through the AUX connector.
- <span id="page-35-4"></span>• Through the Telnet protocol.

## **A.3.1 Connecting through the local console (AUX connector)**

**Teldat H2 Automotive** has a DB9 female connector on the rear panel known as **AUX.**, which provides access to the device's CLI or operates as an asynchronous serial port. The behavior of this interface must be pre-configured. By default, this interface is configured in local console mode. This section only focuses on the local console mode.

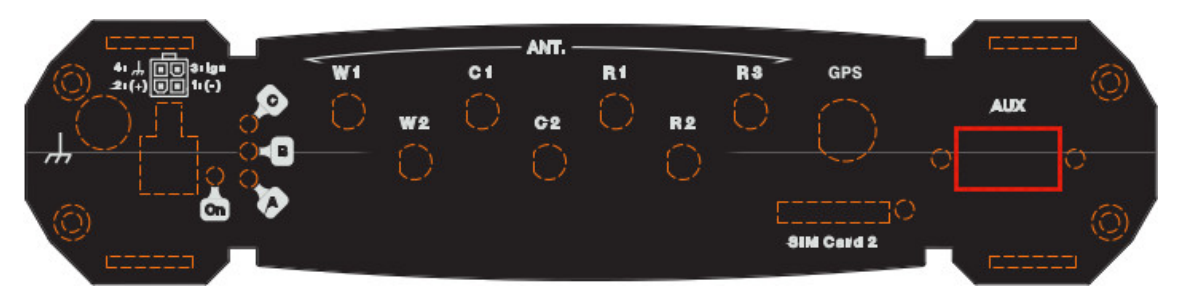

Fig. 31: **AUX connector**

In order to configure this, connect the **AUX.** port to an asynchronous terminal (or to a PC with terminal emulation).

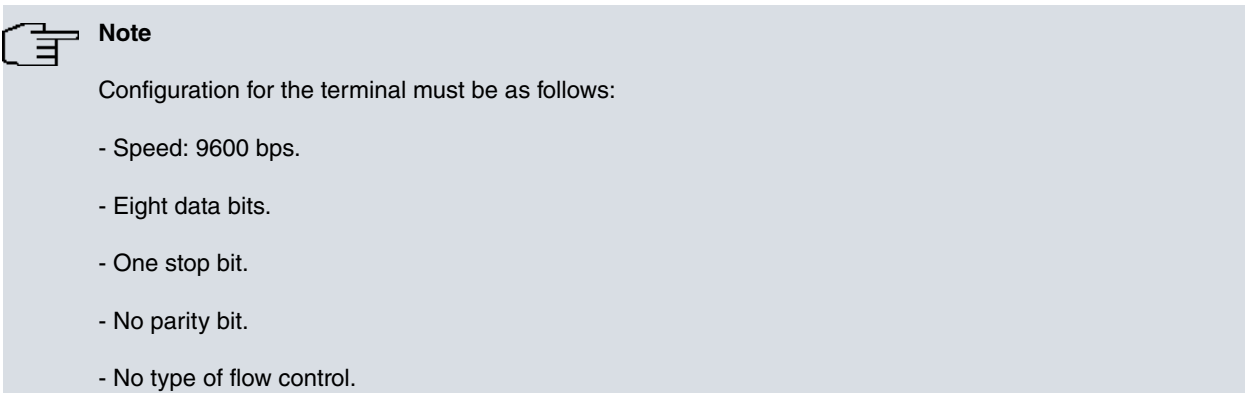

Connection to the configuration port can be carried out by joining a DB9 male to a DB9 female connector. If the terminal has DB25 connectors, you will need to use an additional adapter.

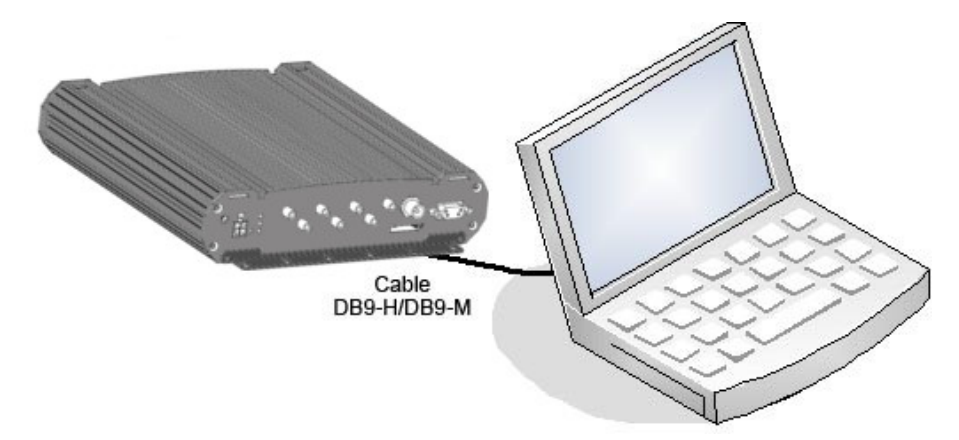

<span id="page-36-0"></span>Fig. 32: **Connecting for configuration**

## **A.3.2 Connecting through IP terminal (LAN 1...4 connectors)**

The **Teldat H2 Automotive** includes a default configuration that activates if the device has not been previously configured.

The router's default configuration establishes the following IP address and mask:

- IP Address: 192.168.1.1
- IP Mask: 255.255.255.0

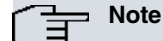

Some devices leave the factory with customized settings. This personalization can mean that the default configuration is different from the one shown above.

This initial configuration means you can access the device's configuration console through the Telnet IP protocol. To do this, carry out the following steps:

- Configure the Ethernet interface on the IP terminal (normally a PC) using the IP address from the following range [192.168.1.2, 192.168.1.254] and mask 255.255.255.0. E.g. 192.168.1.2, 255.255.255.0.
- Connect the IP terminal's Ethernet interface to any of the Ethernet Switch ports on the **Teldat H2 Automotive** (the LAN1...4 connectors) through the Ethernet cable (RJ45) provided.
- Start a Telnet session from the IP terminal to IP address 192.168.1.1 (the **Teldat H2 Automotive** default address).
- <span id="page-37-0"></span>• The default configuration does not ask for login credentials (user/password) to access the console.

# <span id="page-37-1"></span>**A.4 Connectors**

### **A.4.1 LAN connector**

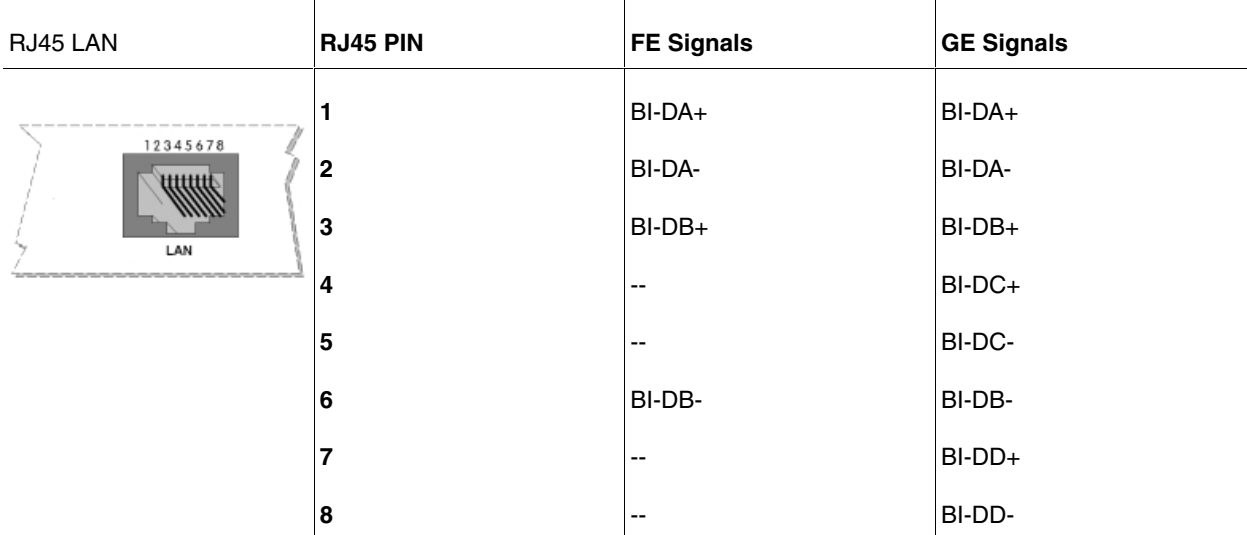

### <span id="page-37-2"></span>**A.4.2 WWAN connectors**

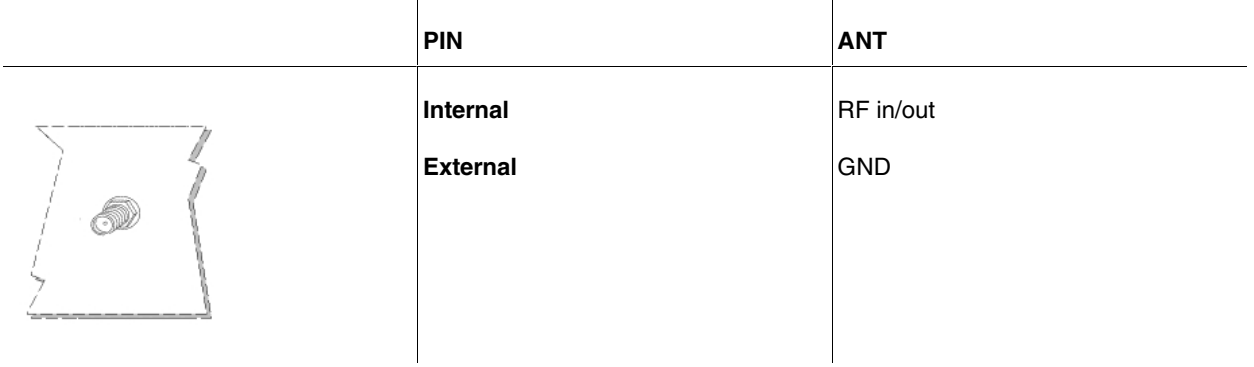

### <span id="page-37-3"></span>**A.4.3 WLAN connectors**

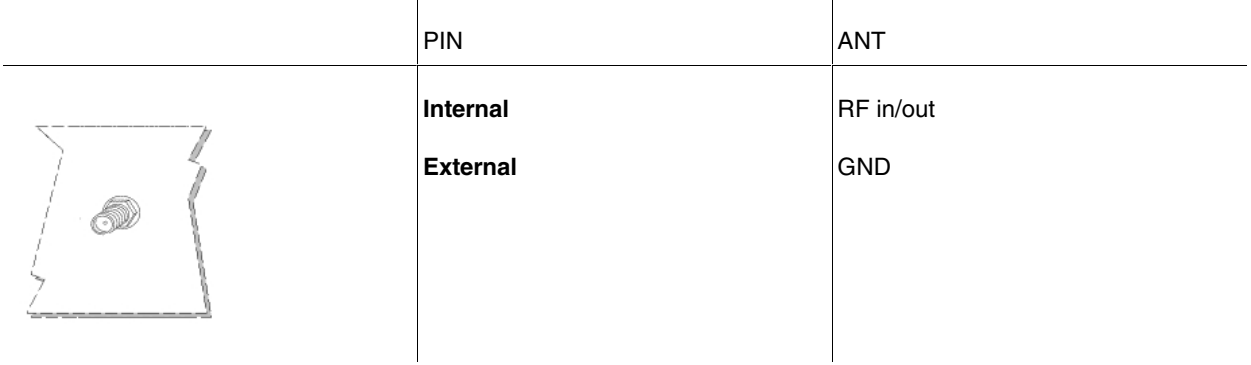

# <span id="page-38-0"></span>**A.4.4 GPS connector**

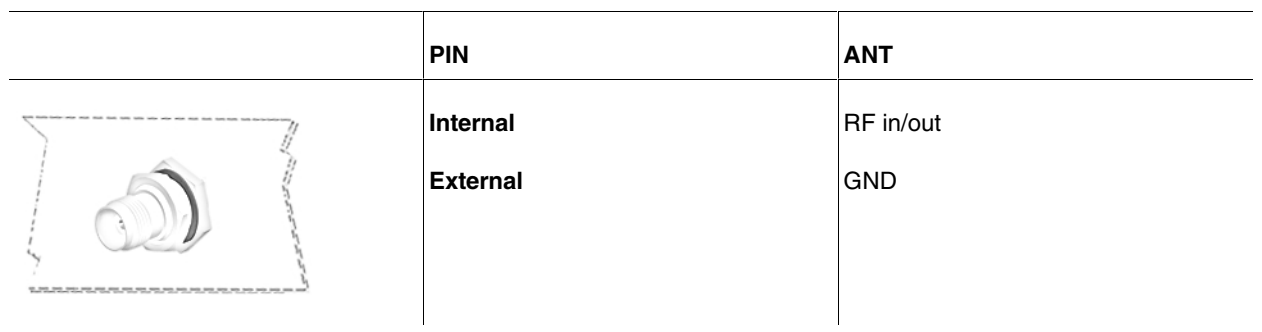

## <span id="page-38-1"></span>**A.4.5 AUX connector**

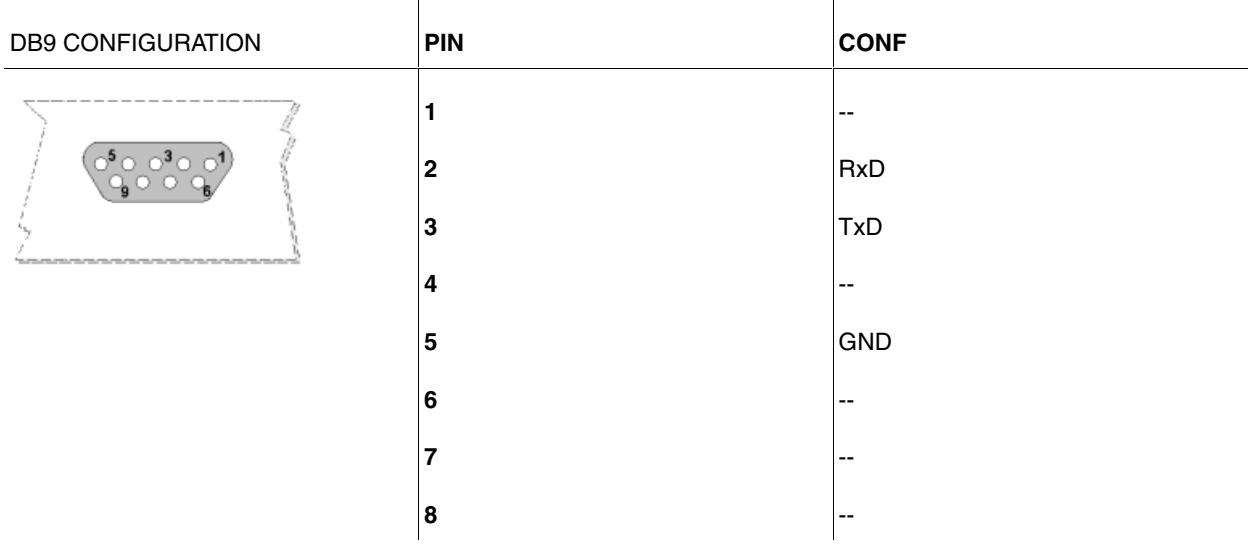

# <span id="page-38-2"></span>**A.4.6 POWER supply connector**

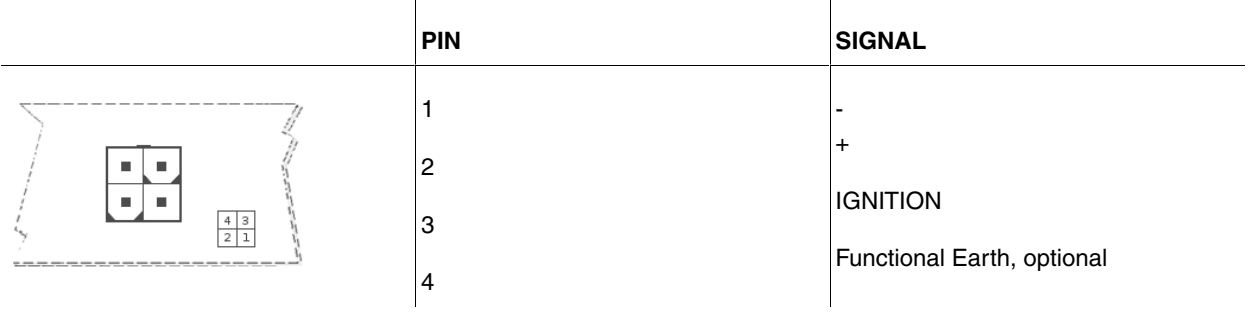

# <span id="page-38-4"></span><span id="page-38-3"></span>**A.5 Technical specifications**

### **A.5.1 Architecture hardware**

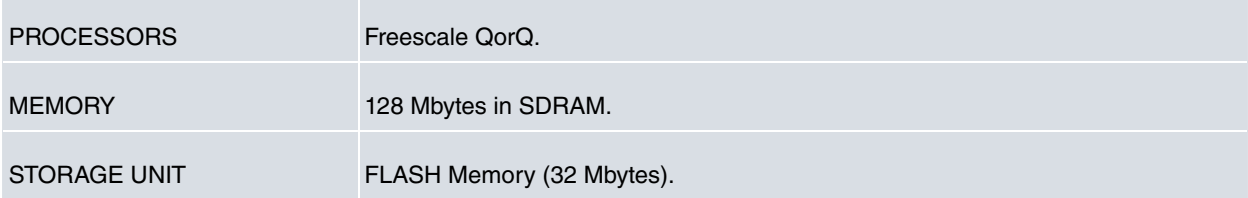

 $\sim$ 

## <span id="page-39-0"></span>**A.5.2 LAN interface**

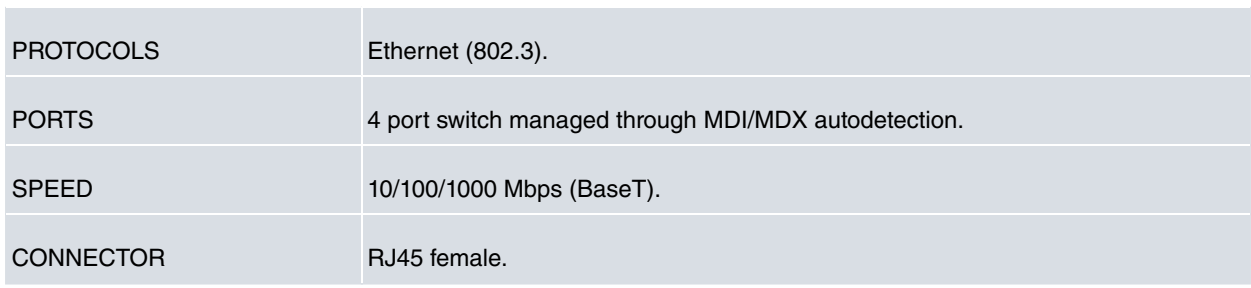

## <span id="page-39-1"></span>**A.5.3 Wireless WAN interface**

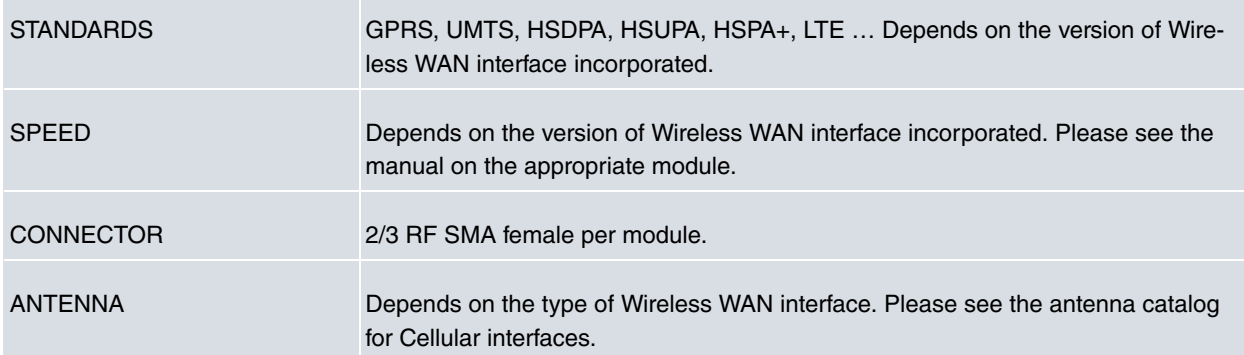

## <span id="page-39-2"></span>**A.5.4 GPS interface**

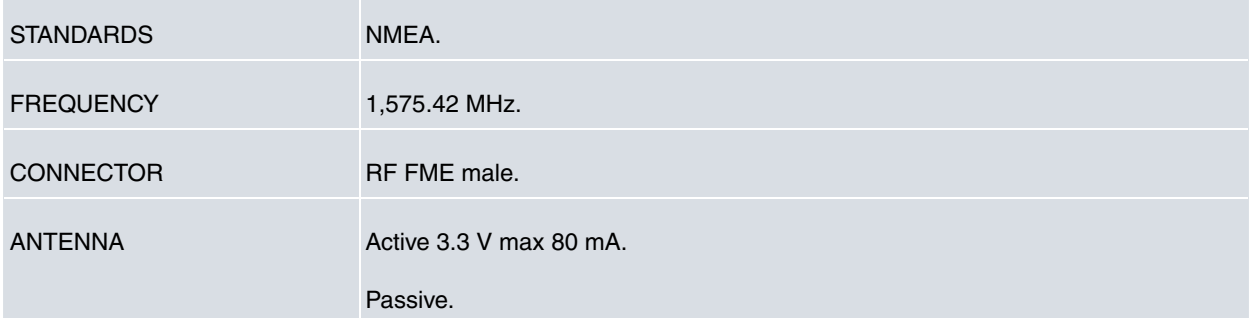

## <span id="page-39-3"></span>**A.5.5 Wireless LAN interface**

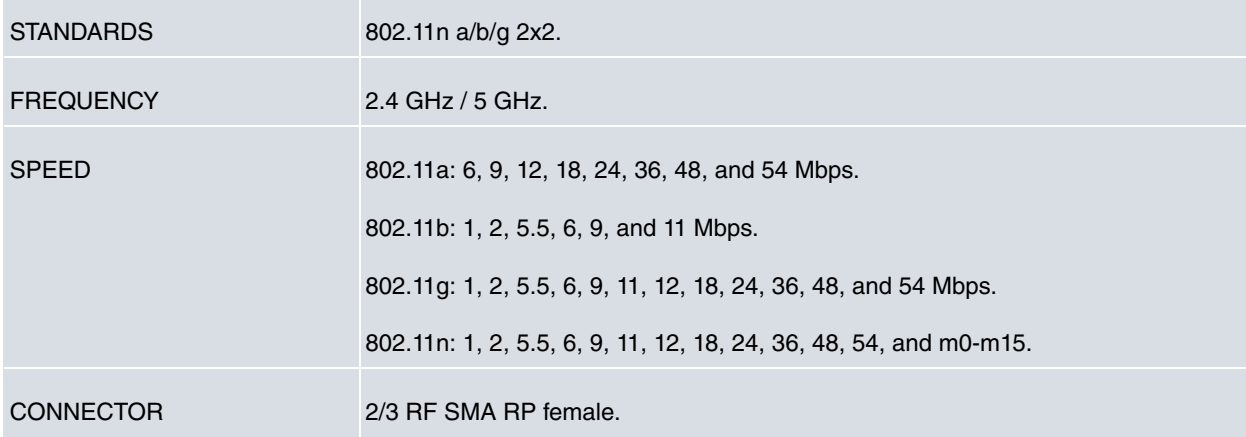

# <span id="page-40-0"></span>**A.5.6 Configuration interface**

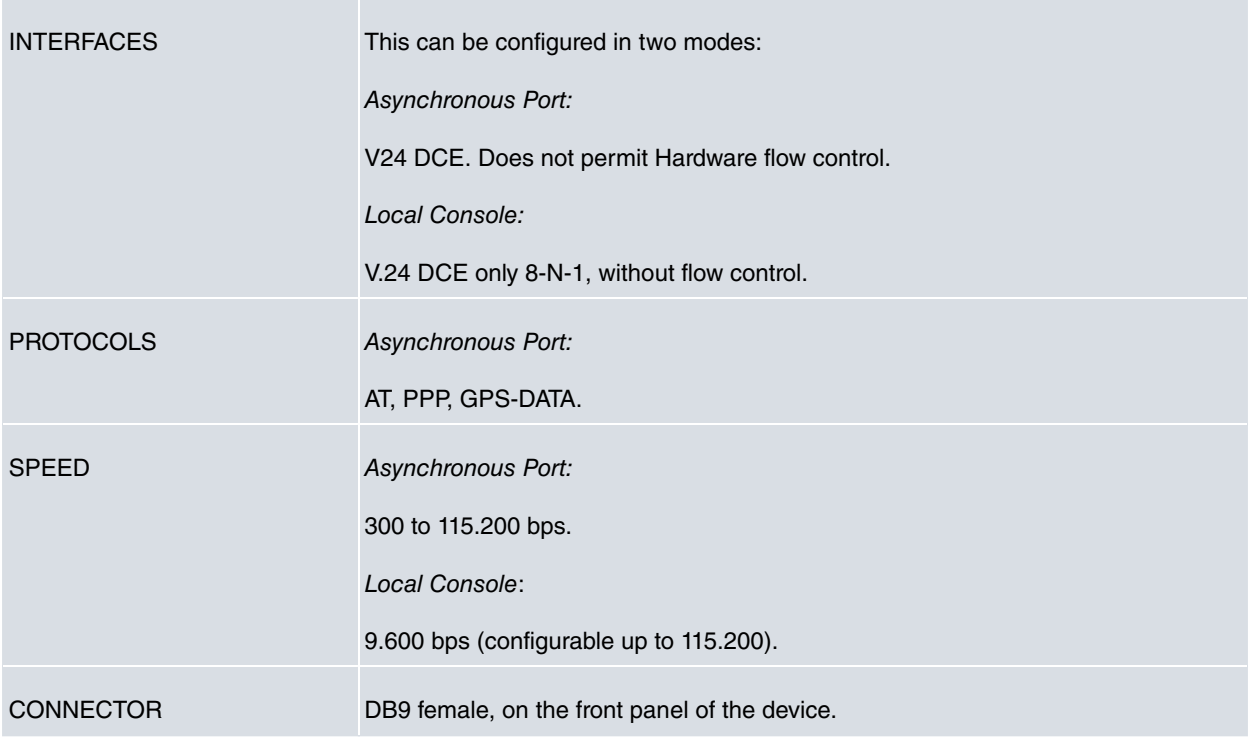

# <span id="page-40-1"></span>**A.5.7 Power supply**

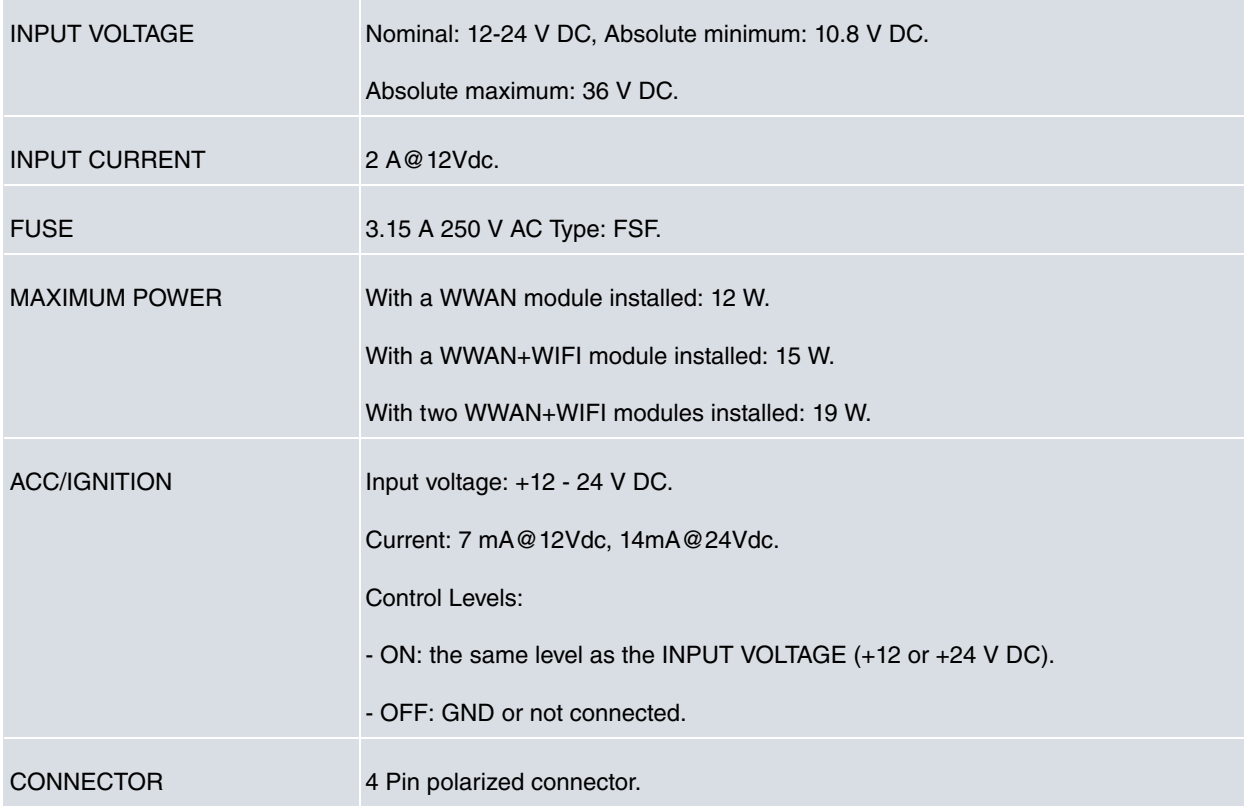

# <span id="page-40-2"></span>**A.5.8 Dimensions and weight**

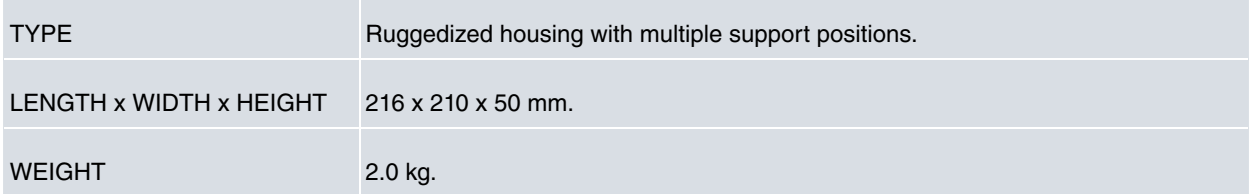

# <span id="page-41-0"></span>**A.5.9 Environmental specifications**

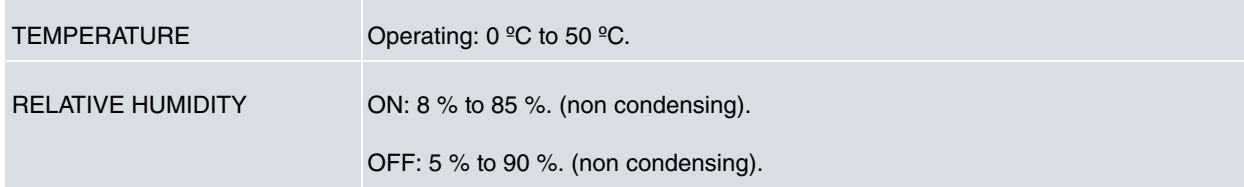

# <span id="page-42-1"></span><span id="page-42-0"></span>**Appendix B Radio Information**

# **B.1 RF LTE specifications**

The LTE equipment model with the MC7304 module provides LTE, DC-HSPA+, HSPA+, HSDPA, HSUPA, WCDMA, GSM, GPRS and EDGE network connectivity over several radio frequency bands, in accordance with 3GPP standards.

This product is supplied without any antennas. The operator must make sure that the antennas of his/her picking comply with the local regulations.

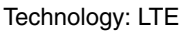

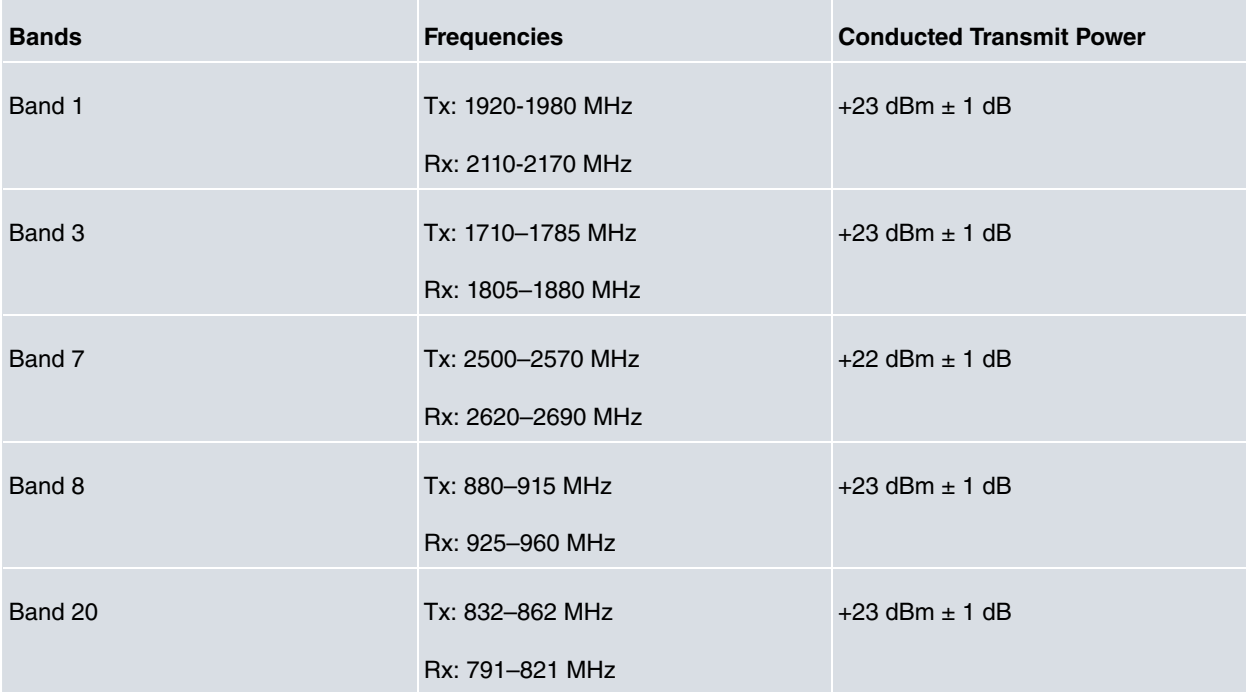

Technology: UMTS(WCDMA)/ HSDPA/ HSUPA/ HSPA+/ DC-HSPA+

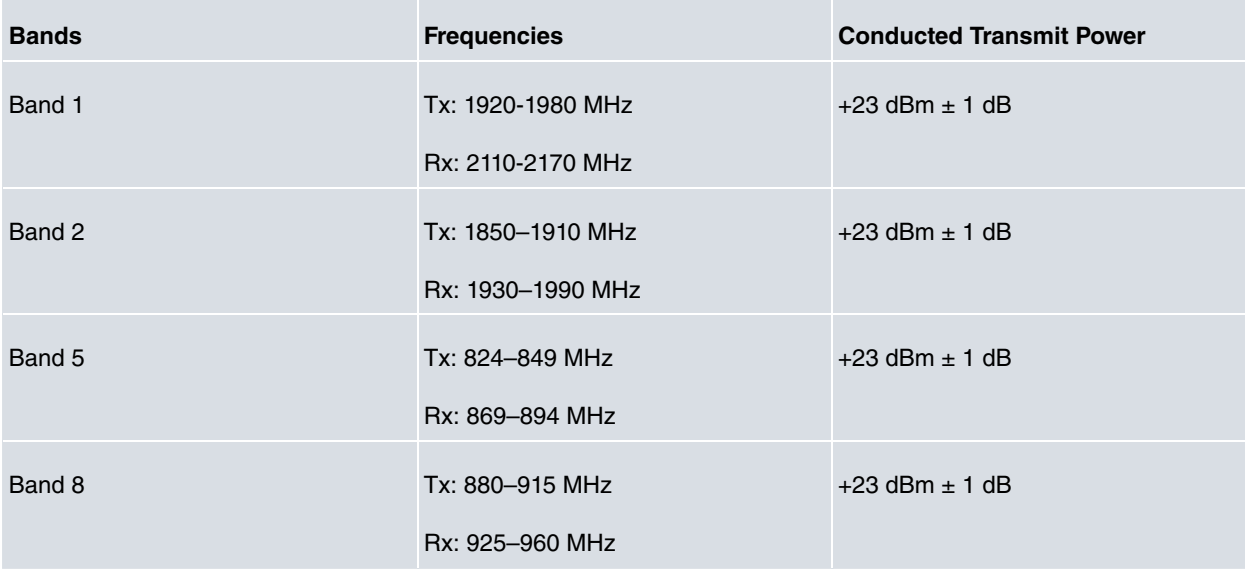

#### Technology: GSM / GPRS / EDGE

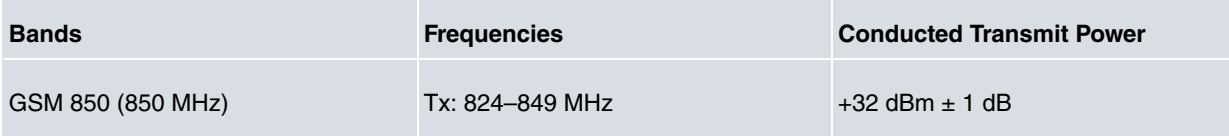

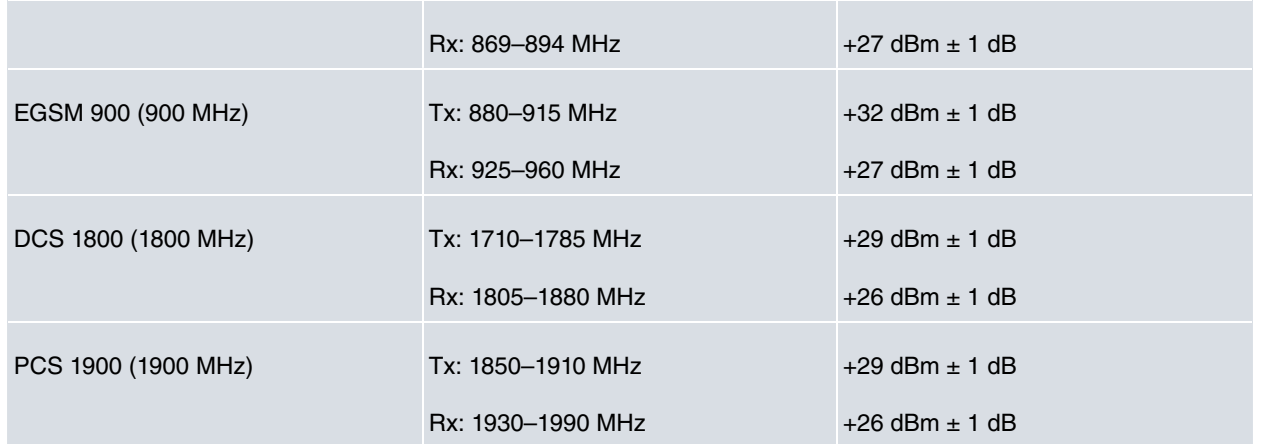

# <span id="page-43-0"></span>**B.2 RF GSM/WCDMA specifications**

The GSM/WCDMA model with the MC8705 module provides WCDMA, GSM, GPRS and EDGE network connectivity over several radio frequency bands, in accordance with 3GPP standards.

This product is supplied without any antennas. The operator must make sure that the antennas of his/her picking comply with the local regulations.

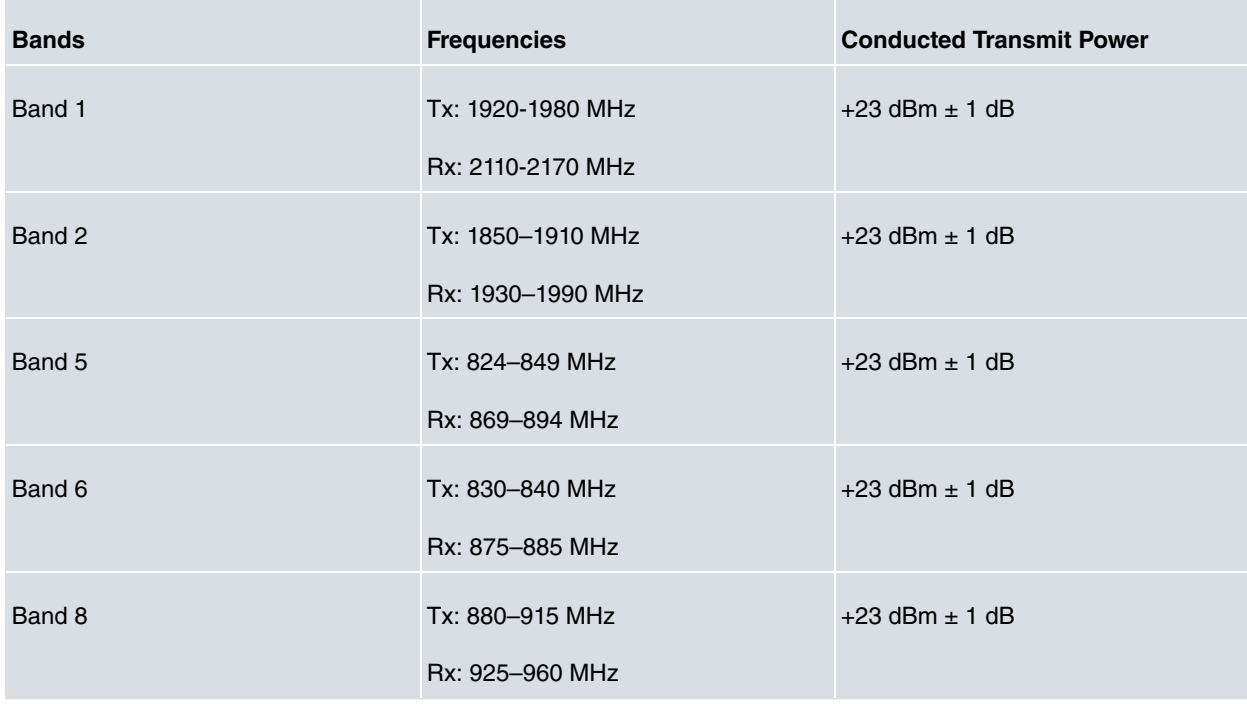

Technology: UMTS(WCDMA)/ HSDPA/ HSUPA/ HSPA+/ DC-HSPA+

#### Technology: GSM / GPRS / EDGE

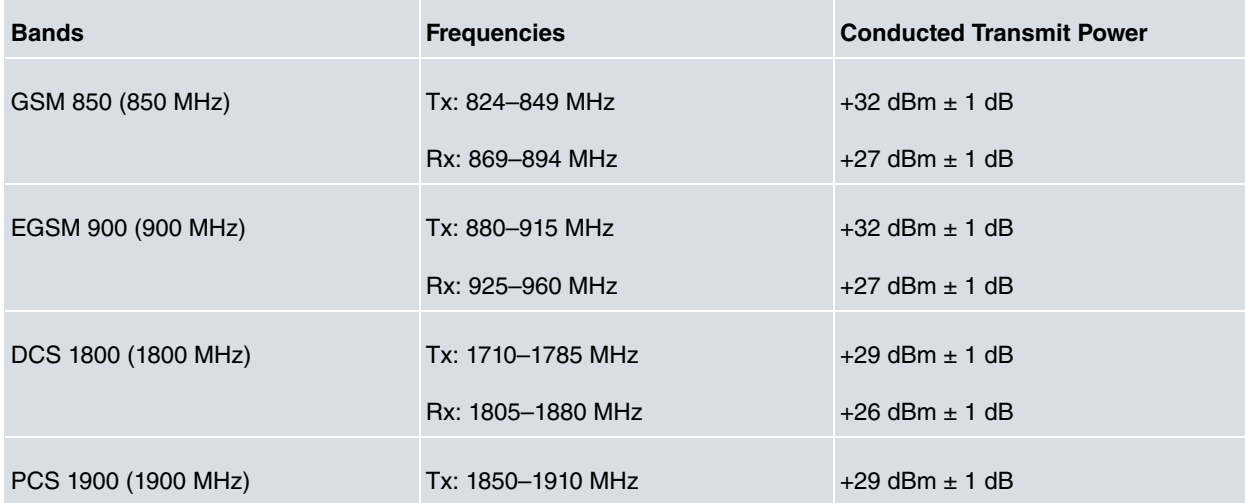

г

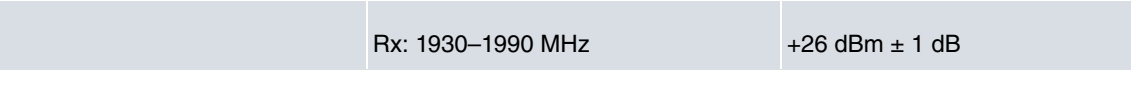

# <span id="page-44-0"></span>**B.3 WIFI specifications**

The WMCND03TD module provides Wifi Radio communications, in accordance with standards 802.11a/b/g/n.

This product is supplied without any antennas. The operator must make sure that the antennas of his/her picking comply with the local regulations.

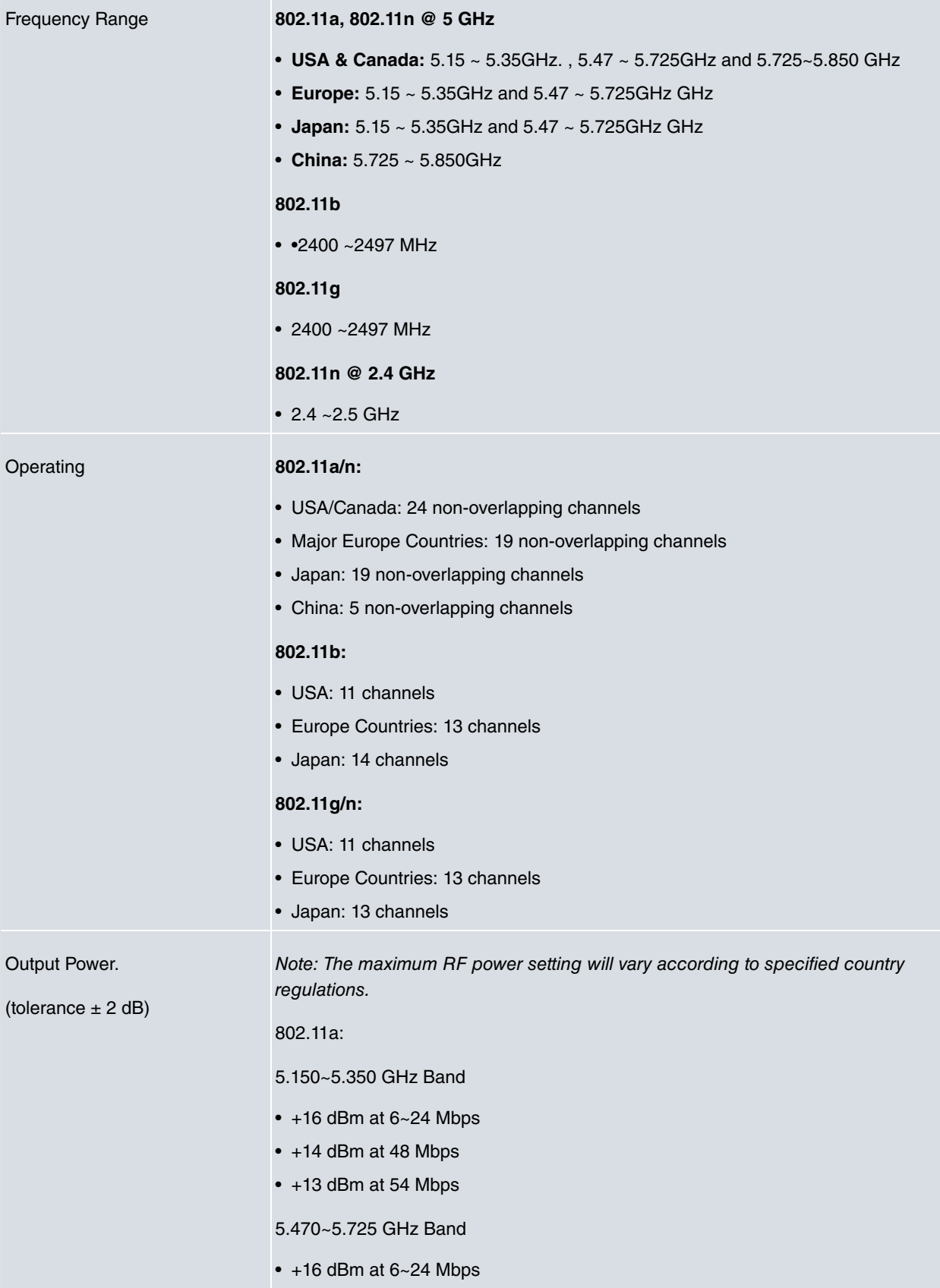

- +13 dBm at 48 Mbps
- +12 dBm at 54 Mbps
- 5.725~5.825 GHz Band
- $\cdot$  +15 dBm 6~24 Mbps
- +12dBm at 48 Mbps
- +11 dBm at 54 Mbps

802.11b: 18 dBm at 1, 2, 5.5, 11Mbps

#### **802.11g:**

- +19 dBm at 6 ~12, 18, 24 Mbps
- +18 dBm at 36, 48, 54 Mbps

#### **802.11n @2.4 GHz**

#### HT20

- +18dBm at MCS0/8, MCS1/9, MCS3/11, MCS4, MCS5
- +16dBm at MCS6, MCS7

#### HT40

- +18dBm at MCS0/8, MCS1/9, MCS3/11, MCS4
- +17dBm at MCS5
- +16dBm at MCS6
- +15dBm at MCS7

#### **802.11n @ 5 GHz**

#### HT20

- 5.150~5.350 GHz Band
- +15dBm at MCS0/8 , 1/9 , 2/10 , 3/11 , 4/12 , 5/13, MCS6/14
- +12dBm at MCS7/15

5.470~5.725 GHz Band

- +15dBm at MCS0/8 , 1/9 , 2/10 , 3/11 , 4/12 , 5/13, MCS6/14
- +12dBm at MCS7/15

#### 5.725~5.825 GHz Band

- +14dBm at MCS0/8 , 1/9 , 2/10 , 3/11 , 4/12 , 5/13
- +12dBm at MCS6/14
- +10dBm at MCS7/15

#### HT40

- 5.150~5.350 GHz Band
- +13~15dBm at MCS0/8 , 1/9 , 2/10 , 3/11 , 4/12 , 5/13, MCS6/14
- $+11~13$ dBm at MCS7/15
- 5.470~5.725 GHz Band
- +13~15dBm at MCS0/8 , 1/9 , 2/10 , 3/11 , 4/12 , 5/13, MCS6/14
- +10~12dBm at MCS7/15
- 5.725~5.825 GHz Band
- +12~15dBm at MCS0/8 , 1/9 , 2/10 , 3/11 , 4/12 , 5/13, MCS6/14

• +10~12dBm at MCS7/15